# **Сканер 2D штрих-кодов АТОЛ SB2108 Руководство Пользователя**

# **Содержание**

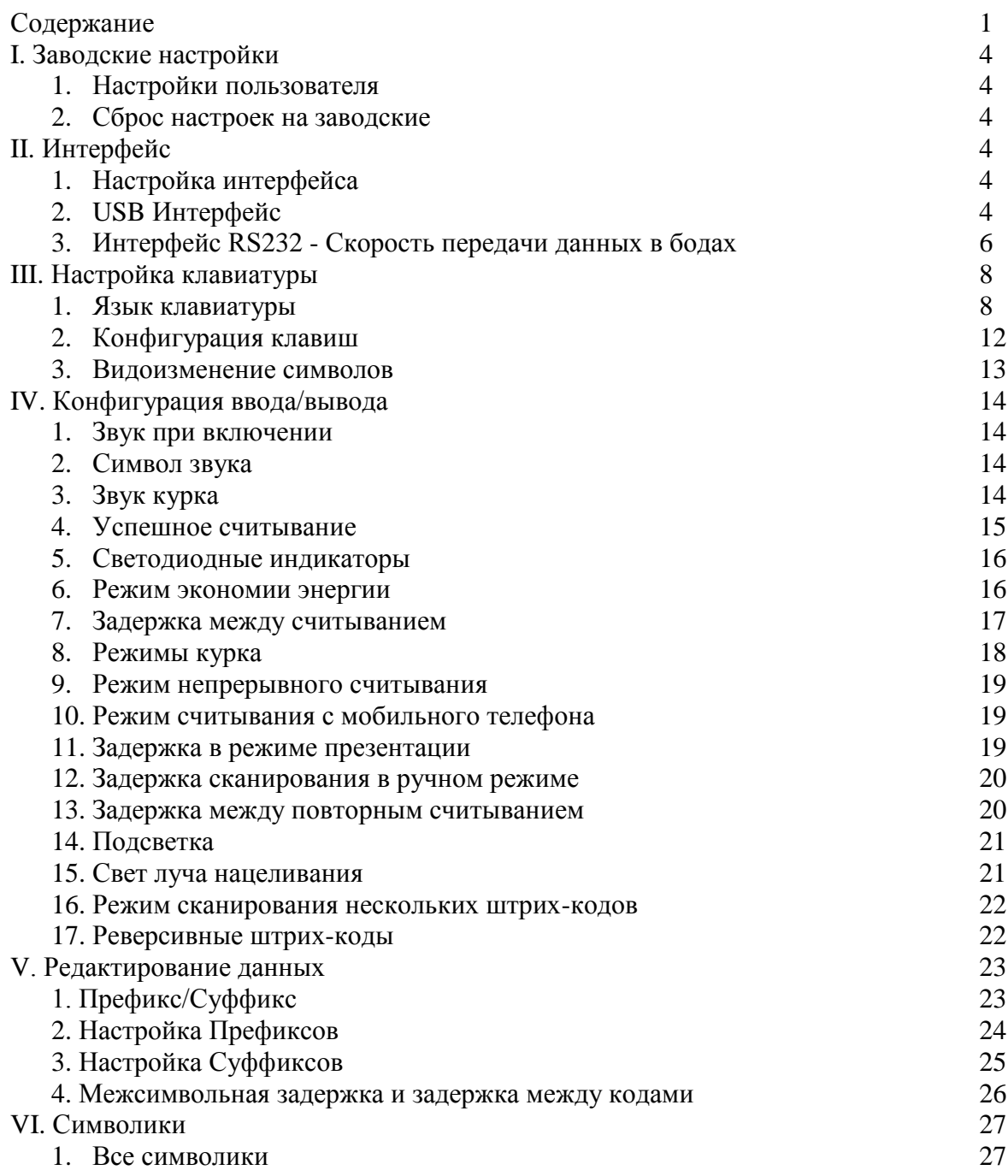

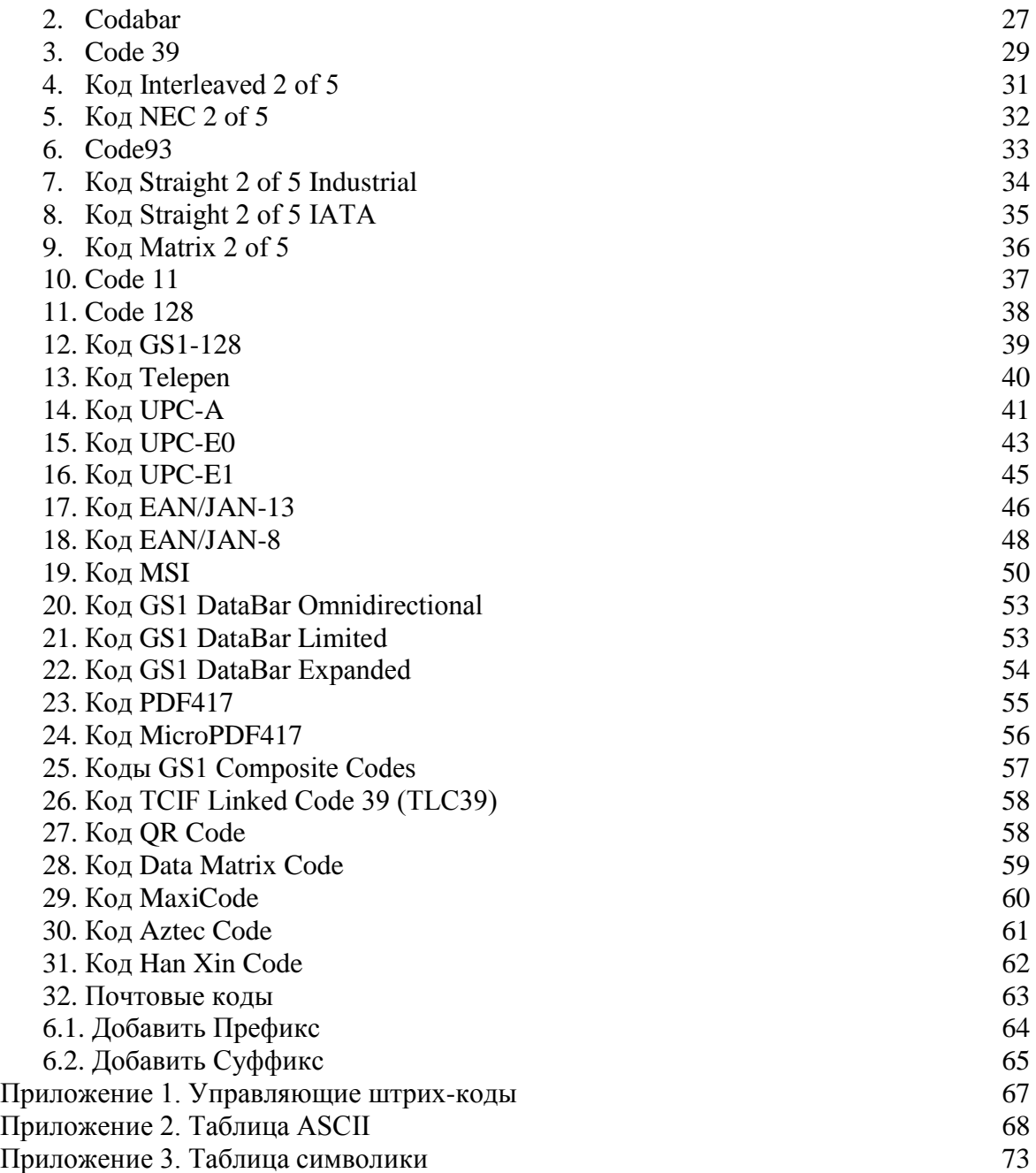

# **I. Заводские настройки**

# **1. Настройки пользователя**

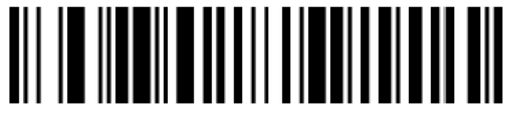

**Задать пользовательские настройки**

## **2. Сброс настроек на заводские**

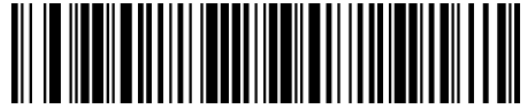

**Сброс настроек на заводские**

Примечание: USB интерфейс как настройка по умолчанию

# **II. Интерфейс**

# **1. Настройка интерфейса**

Штрих-код подключения **Интерфейса RS232** используется для соединения с последовательным портом ПК или терминала. Штрих-код **Интерфейса RS232** также управляет возвратом каретки (CR) и переводом строки (LF), скоростью передачи данных и форматом данных, как указано ниже. Он также переключает режим курка на ручной режим сканирования.

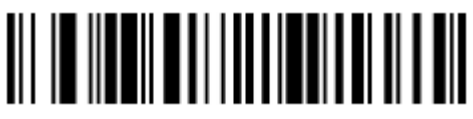

**Интерфейс RS232**

## **2. USB Интерфейс**

После подключения USB-интерфейса USB-устройству требуется настройка при помощи штрих-кодов интерфейсов разрыва клавиатуры, HID POS, USB com, IBM SurePos. По умолчанию используется интерфейс USB com, если вам необходимо работать с другим интерфейсом, выполните следующие действия:

## **(1) USB PC**

Сканер в режиме разрыва клавиатуры воспринимается Windows как USB-клавиатура. Этот параметр добавляет возврат каретки и перевод строки после сканирования информации, если вы не хотите добавлять суффикс, обратитесь к главе настройки суффикса.

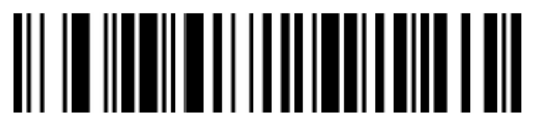

**Настройка Клавиатуры**

## **(2) Клавиатура USB APPLE**

Если сканер подключается к компьютеру APPLE, сканируйте штрих-код настройки клавиатуры USB APPLE.

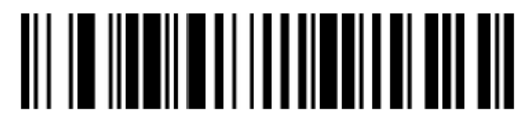

#### **Клавиатура USB APPLE**

### **(3) USB IBM Handheld**

При подключении системы IBM POS сканируйте штрих-код USB IBM Handheld Setting, сканер будет распознан как портативное устройство.

Примечание: после сканирования необходимо перезапустить POS-терминал.

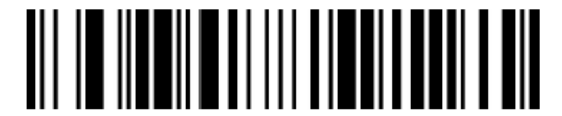

**Настройка USB IBM Handheld** 

**(4) USB IBM**

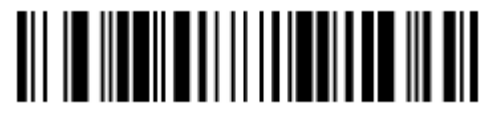

**USB IBM**

# **(5) USB HID POS**

Если сканер необходимо распознать как устройство HID POS, сканируйте штрих-код USB HID POS.

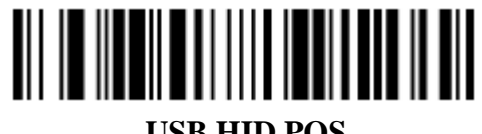

### **USB HID POS**

### **(6) USB COM**

Если прикладному программному обеспечению требуется среда последовательного интерфейса, USB-устройство может быть распознано как USB-COM устройство, для него необходимо установить драйвер для USB-COM. См. файлы USB-COM.

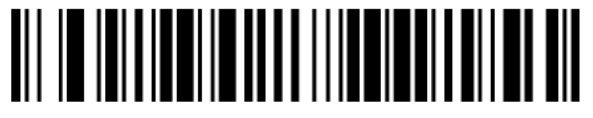

**USB COM**

## **3. Интерфейс RS232 - Скорость передачи данных в бодах**

Когда устройство подключается к терминалу с помощью TTL/RS232, оно должно иметь ту же скорость передачи данных в бодах на устройстве и терминале, включая скорость передачи данных, проверочный бит, поток управления и т.д. Скорость передачи - это скорость передачи данных в бодах, значение по умолчанию - 115200.

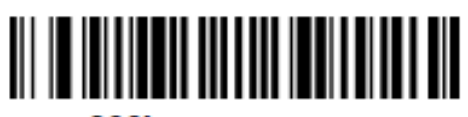

**300bps** 

**1200bps** 

4800bps

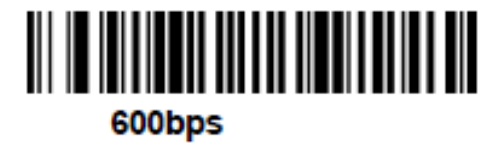

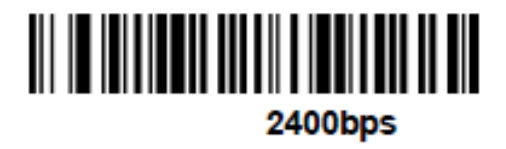

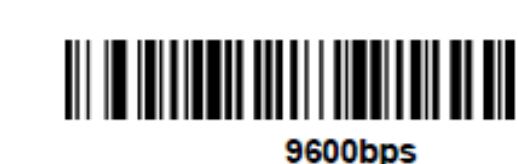

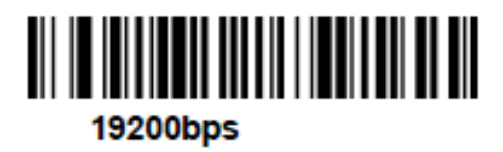

38400bps

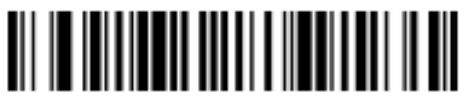

57600bps

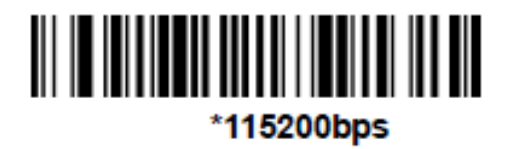

# **4. Длина данных RS232**

Длина данных RS232 включает бит данных, стопбит, проверку четности. По умолчанию установлено 8 бит, 1 стопбит, проверка четности отключена.

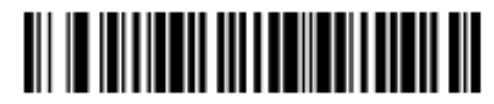

7 бит, 1 стопбит, проверка четности отключена

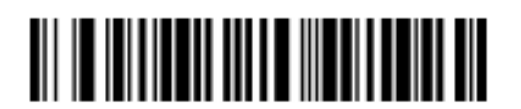

\*8 бит, 1 стопбит, проверка четности отключена

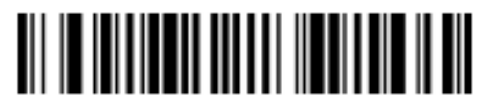

7 бит, 2 стопбита, проверка четности отключена

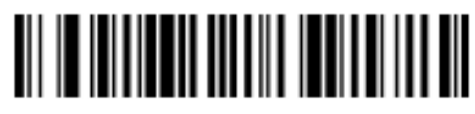

7 бит, 1 стопбит, четный бит

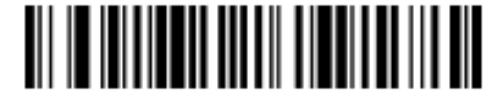

7 бит, 2 стопбита, честный бит

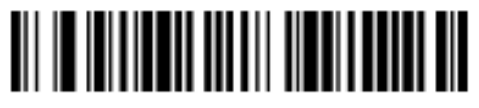

7 бит, 1 стопбит, нечетный бит

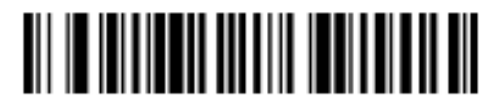

8 бит, 1 стопбит, четный бит

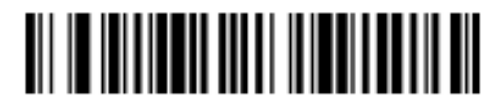

7 бит, 2 стопбита, нечетный бит

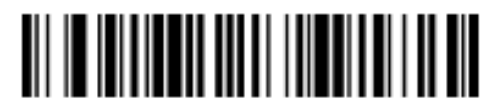

8 бит, 1 стопбит, четный бит

# **III. Настройка клавиатуры**

### **1. Настройка языка**

Когда устройство распознается как клавиатура, вам необходимо установить нужный язык. Язык по умолчанию – английский (США).

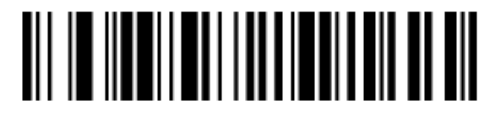

Настройка по умолчанию

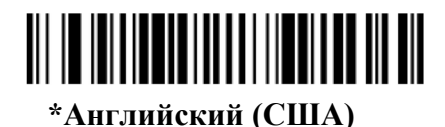

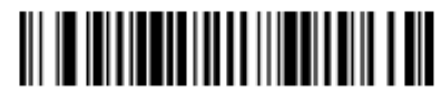

**Бельгия**

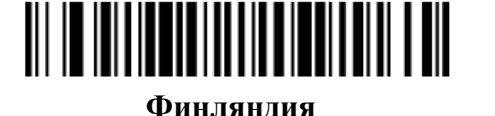

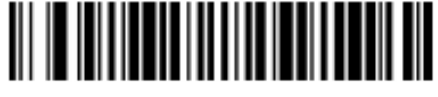

**Франция**

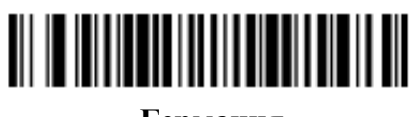

**Германия**

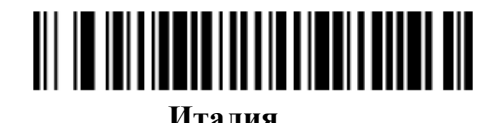

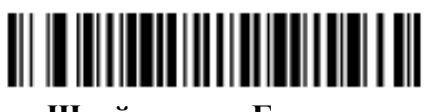

**Швейцария – Германия**

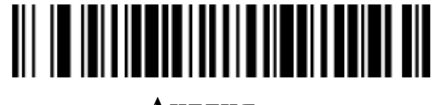

**Англия**

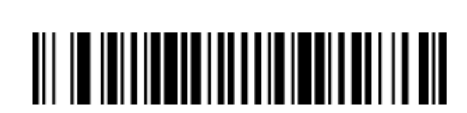

**Норвегия**

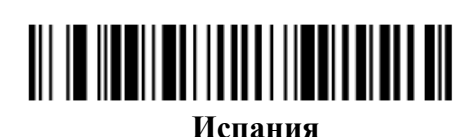

**Дания**

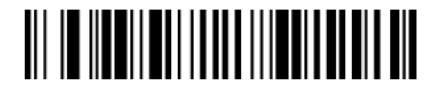

**Голландия**

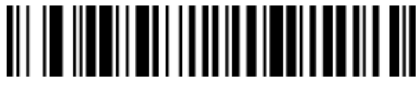

**Израиль**

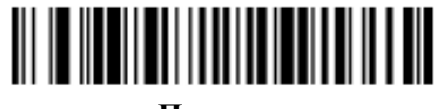

**Португалия**

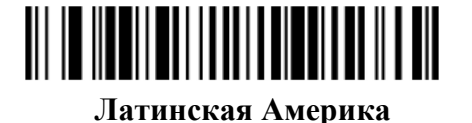

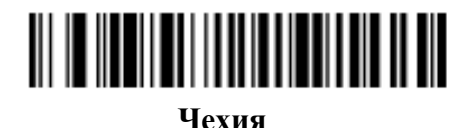

**Бразилия**

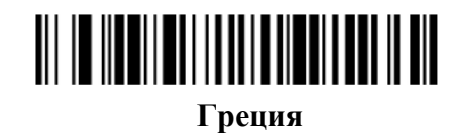

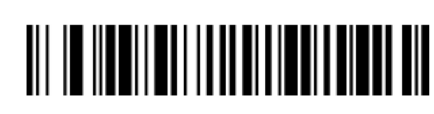

**Турция**

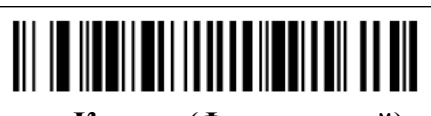

**Канада (Французский)**

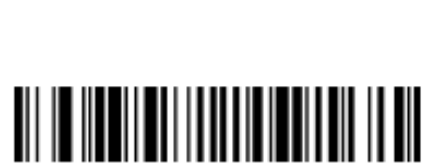

**Венгрия**

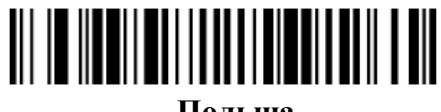

**Польша**

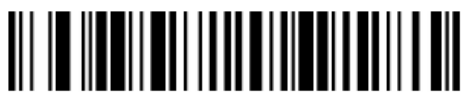

**Россия**

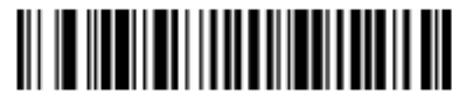

**Япония ASCIC**

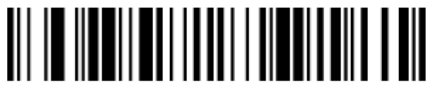

**Албания**

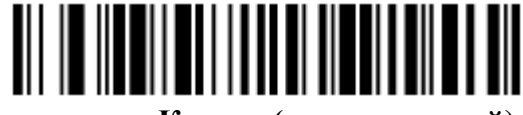

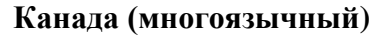

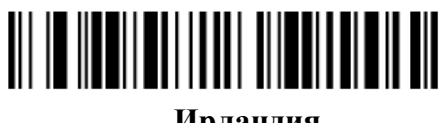

**Ирландия**

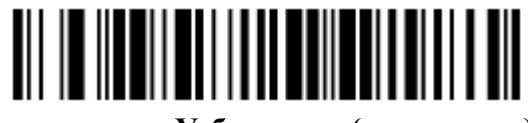

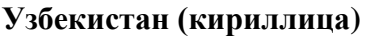

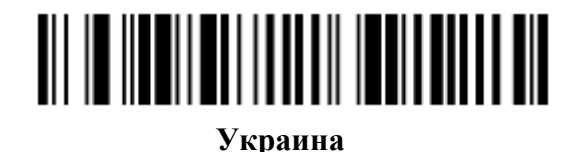

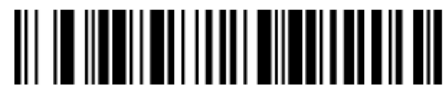

**Кыргызстан (кириллица)**

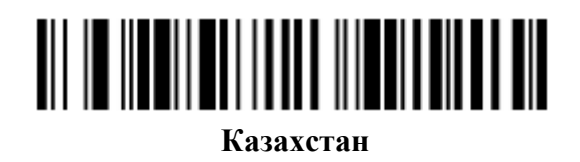

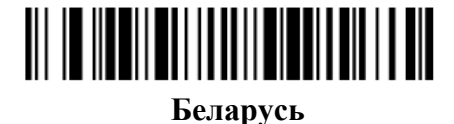

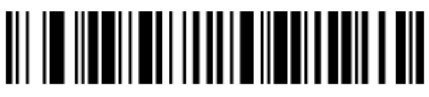

**Татарстан**

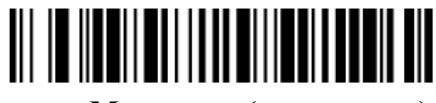

**Монголия (кириллица)**

Если вы хотите выбрать тип государства, который отсутствует в приведенных выше штрих-кодах, сделайте следующее: 1: считайте штрих-код «настройка языка»; 2: считайте штрих-код из приложения с числовыми значениями (выберите необходимое значение страны в десятичной системе), 3: считайте штрих-код «сохранить».

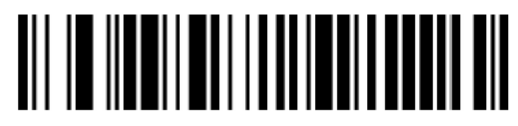

**Настройка языка**

## **2. Конфигурация клавиш**

Основные режимы ввода с клавиатуры, такие как размер и ввод заглавных символов с помощью CAPS LOCK, клавиши SHIFT повлияют на вывод буквенно-цифровой информации. Устанавливая комбинацию клавиш, вы можете изменить символы на выходе. В режиме по умолчанию CAPS LOCK выключен.

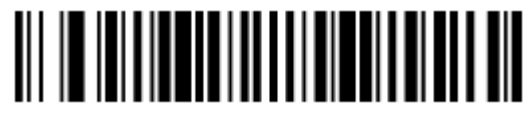

**\*Режим по умолчанию (CAPS LOCK выключен)**

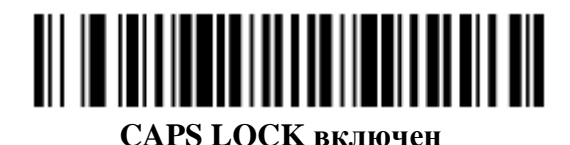

<u> Ali in ini kata mata mama kata shekara </u>

**Shift Lock выключен (клавиша регистра с фиксацией)**

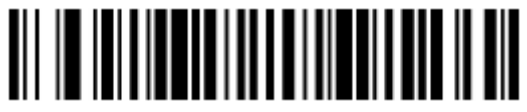

**Auto check caps lock**

В Германии, Франции и других странах может использоваться клавиша NumLock для конвертации в заглавные символы.

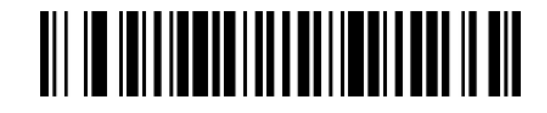

# **Autocaps с помощью NumLock**

### **3. Видоизменение символов**

С помощью функции Конвертации можно выводить заглавные или строчные символы. Например, код содержит символы ab123dE, если сканировать штрих-код «конвертировать все в заглавные символы», данные изменятся следующим образом: AB123DE; если сканировать штрих-код «конвертировать все в строчные символы», данные изменятся следующим образом: abc123de; считайте соответствующий штрих-код ниже, чтобы изменить вид данных штрих-кода с настроек по умолчанию на желаемый.

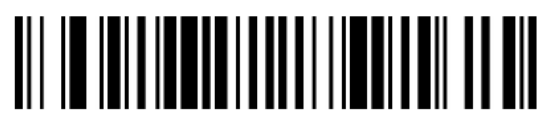

**\*Без изменений**

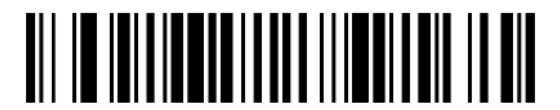

**Конвертировать все в заглавные символы**

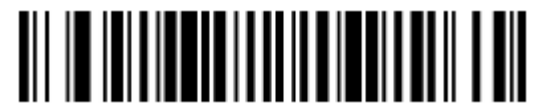

### **Конвертировать все в строчные символы**

Установлен контроль ввода символов, например, для отображения ввода [CR – возврат каретки], и не отображения ASCII-символов 0D, см. Таблицу символов ASCII. 00-1F по умолчанию отключено.

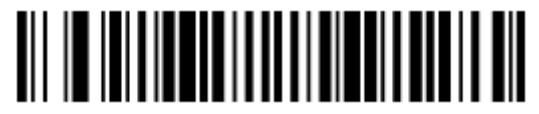

**\*Выключение контроля ввода символов**

<u>AII IM INITIO AANITA TA'IN AH TA'IN AN</u>

**Включение контроля ввода символов**

# **IV. Конфигурация ввода/вывода**

## **1. Звук при включении**

Сканер может быть запрограммирован на подачу звукового сигнала при включении. Если вы используете беспроводную систему, его также можно запрограммировать на подачу звукового сигнала при включении. Сканируйте штрих-код **Off (Выкл)**, если вы не хотите слышать звуковой сигнал. Значение по умолчанию = Звуковой сигнал работает при включении сканера.

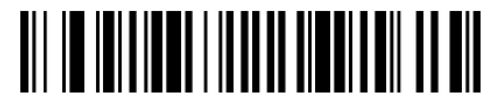

**\*Звуковой сигнал работает при включении сканера**

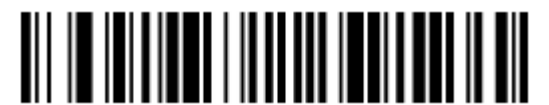

**Звуковой сигнал не работает при включении сканера**

### **2. Символ звука**

Вы можете установить подачу звукового сигнала сканером по команде, отправленной с головного устройства. Если вы считаете штрих-код **Beep on BEL On** (Вкл), сканер будет подавать звуковой сигнал каждый раз при получении символа BEL с головного устройства. По умолчанию установлено Beep on BEL Off (Выкл).

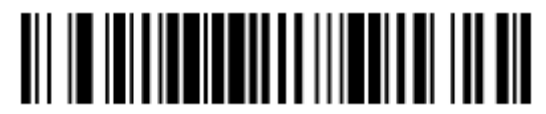

**Beep on BEL On (Вкл)**

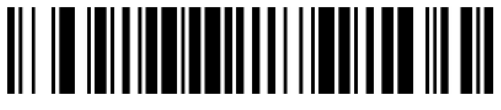

**\* Beep On BEL Off (Выкл)**

### **3. Звук Курка**

Чтобы слышать сигнал оповещения при каждом использовании курка сканера, считайте штрих-код **Включить звук курка**. Считайте штрих-код **Выключить звук курка**, если вы не хотите слышать сигнал. (Данная функция не влияет на последовательный или авто курок.) По умолчанию установлено - Выключить звук курка.

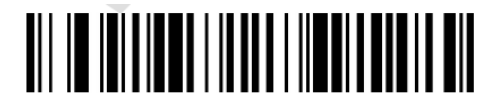

**Включить звук курка**

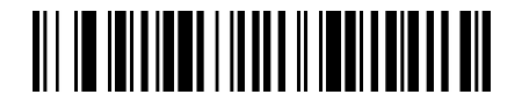

**\*Выключить звук курка**

#### **4. Успешное считывание**

### **(1) Звуковой сигнал при успешном считывании**

Звуковой сигнал можно установить на **Вкл.** или **Выкл**. в ответ на успешное считывание**.** Выключая данный сигнал, Вы отключаете только звуковой сигнал в ответ на успешное считывание. Все звуковые сигналы, оповещающие об ошибках, и сигналы меню продолжают работать. По умолчанию установлено – Звуковой сигнал отключен при успешном считывании.

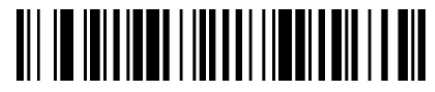

**Звуковой сигнал отключен при успешном считывании**

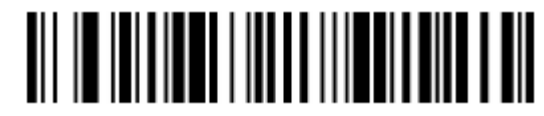

**Звуковой сигнал включен при успешном считывании**

**(2) Уровень громкости звука**

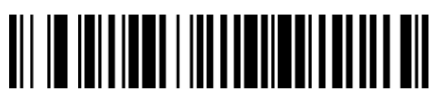

**Выключение громкости**

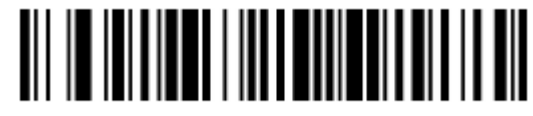

**Низкий уровень**

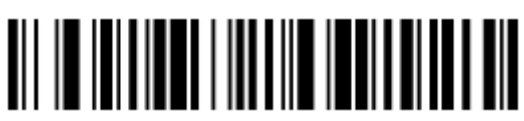

**Средний уровень**

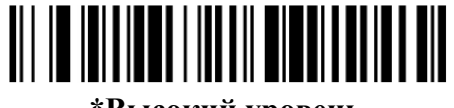

**\*Высокий уровень**

**(3) Высота звука**

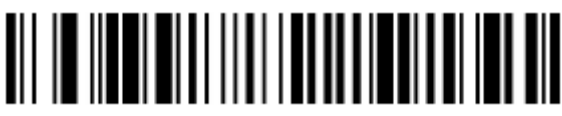

**Низкий уровень**

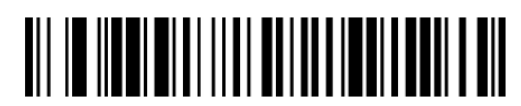

**\*Средний уровень**

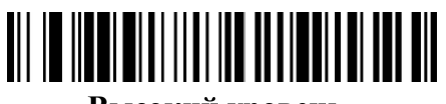

**Высокий уровень**

**(4) Длительность звука**

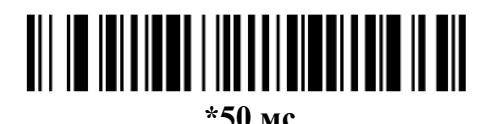

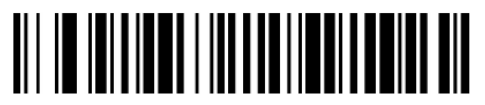

**20 мс**

#### **5. Светодиодные индикаторы**

Для того чтобы включить или выключить индикатор состояния сканера, подтверждающий сканирование, считайте штрих-код, указанный ниже.

По умолчанию светодиодный индикатор включен.

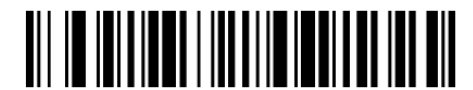

**\*Включение индикатора**

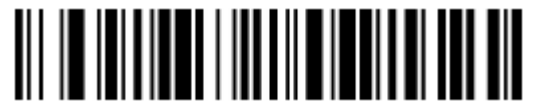

**Выключение индикатора**

Количество звуковых и световых сигналов, подтверждающих сканирование, может быть установлено несколько, а по умолчанию стоит один. Если вы хотите установить несколько звуковых или световых сигналов, обратитесь к Вашему дистрибьютору.

#### **6. Режим экономии энергии**

Переход в режим экономии энергии. Если сканер не используется в течение определенного времени, то он может автоматически переходить в режим экономии энергии. Вы можете, как установить это время, так и полностью отключить данную функцию, указав 0 мс в «режиме экономии энергии». По умолчанию стоит 120000 мс. Для настройки времени, после которого сканер переходит в режим экономии энергии, проделайте следующие действия: 1 считайте штрих-код «Переход в режим экономии энергии»; 2 считайте штрих-код, соответствующий коду выбранного параметра; 3 считайте «сохранить».

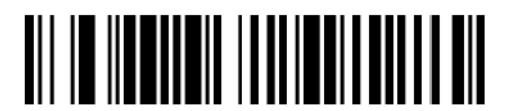

**Переход в режим экономии энергии**

#### **7. Задержка между считыванием**

#### **(1) Настройка времени задержки между считыванием**

Задержка между считыванием поможет избежать нежелательное повторное считывание одного и того же штрих-кода в данный промежуток времени. Более длительное время задержки минимизирует случайные повторные считывания. Короткая задержка используется в случаях, где необходимо считывать один и тот же код неоднократно.

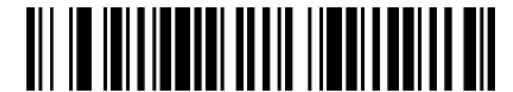

**\*Запрет функции задержки**

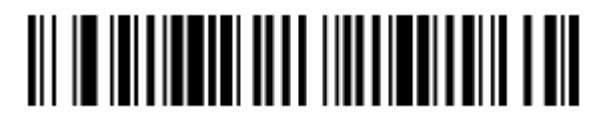

**Задержка 500 мс**

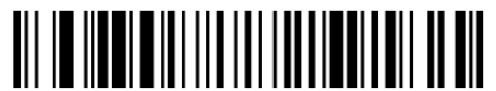

Задержка **1000 мс**

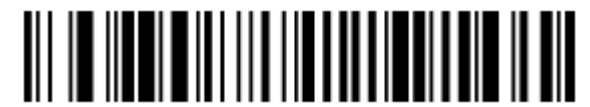

**Задержка 1500 мс**

### **(2) Задержка, установленная пользователем**

Для того чтобы установить собственное время задержки между считыванием, сканируйте штрих-код ниже, затем установите время задержки (от 0 до 30 000 миллисекунд) путем сканирования цифр с внутренней стороны обложки, затем сканируйте «**Сохранить**».

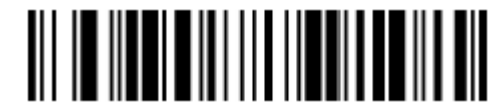

#### **Время задержки, установленное пользователем**

### **8. Режимы Курка**

### **(1) Ручной режим курка**

В ручном режиме сканирование не прекратится до тех пор, пока сканер не считает штрихкод или до тех пор, пока вы не отпустите курок. Доступны два режима: **Normal** (нормальный) и **Enhanced** (расширенный). Нормальный режим обеспечивает хорошую скорость сканирования и широкий рабочий диапазон (широкий диапазон считывания). Расширенный режим дает вам максимально высокую скорость сканирования, но рабочий диапазон меньше, чем в Нормальном режиме. Расширенный режим лучше всего использовать, когда вам требуется очень высокая скорость сканирования и не требуется широкий рабочий диапазон. По умолчанию установлено = Курок – Нормальный режим.

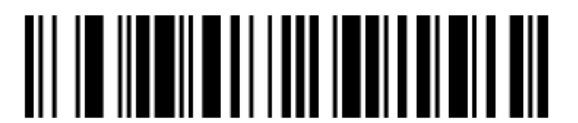

**\*Нормальный режим**

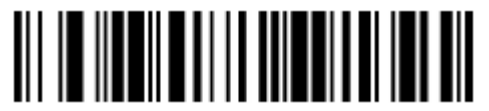

**Расширенный режим**

#### **(2) Последовательный режим**

Вы можете активировать сканер нажатием на курок, либо с помощью команды последовательного нажатия на курок. В последовательном режиме сканирование не прекратится до тех пор, пока не будет прочитан штрих-код или пока не будет отправлена команда деактивации. Так же сканер может отключаться самостоятельно после окончания

времени задержки. (см. «Задержка сканирования»).

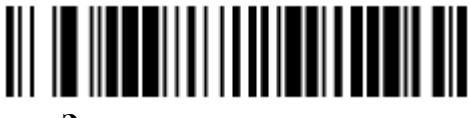

**Задержка сканирования**

#### **(3) Режим презентации**

В режиме презентации используется подсветка и освещение сканера для обнаружения штрих-кодов. В режиме презентации светодиодные индикаторы остаются тусклыми до тех пор, пока штрих-код не будет наведен на сканер, затем включается луч нацеливания и светодиодные индикаторы начинают считывать код. Если уровень освещенности в помещении недостаточно высок, режим презентации может работать некорректно. Сканируйте следующий штрих-код, чтобы запрограммировать сканер для работы в режиме презентации.

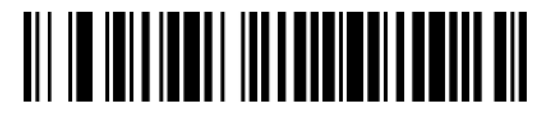

**Режим презентации**

### ➀ **Светодиодная подсветка - Режим Презентации**

Если вы хотите настроить яркость светодиодной подсветки, считайте один из штрихкодов ниже. Штрих-код настраивает светодиодную подсветку сканера, когда он находится в режиме презентации.

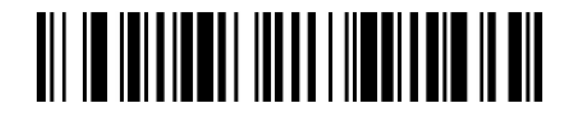

**\*Включить подсветку**

<u>All in initianal into a longitudin ni</u>

**Отключить подсветку**

### ➁ **Чувствительность в режиме Презентации**

Чувствительность в режиме Презентации - это область числовых значений, которые увеличивают или сокращают время реакции сканера на считывание штрих-кода. Чтобы установить чувствительность датчика, считайте штрих-код **Чувствительность**, затем считайте степень чувствительности (от 0 до 20) на внутренней стороне обложки и считайте **Сохранить**. 0 - самый чувствительный, 20 - наименее чувствительный. Значение по умолчанию = 1.

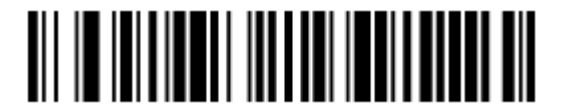

**Чувствительность в режиме презентации**

### **9. Режим непрерывного считывания**

В Режиме непрерывного считывания луч сканера гаснет через некоторое время, но подсветка сканирования постоянно работает для непрерывного поиска штрих-кодов в зоне действия сканера.

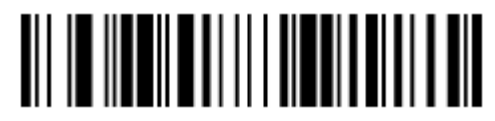

#### **Режим непрерывного считывания**

### **10. Режим считывания с мобильного телефона**

При выборе данного режима ваш сканер оптимизирован для считывания штрих-кодов с мобильного телефона или других светодиодных дисплеев. Однако скорость считывания печатных штрих-кодов может быть немного меньше в данном режиме. Вы можете включить режим Считывания с мобильного телефона для переносного или для бесконтактного устройства (презентация).

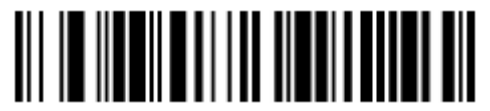

**Режим считывания с мобильного телефона – Переносное устройство**

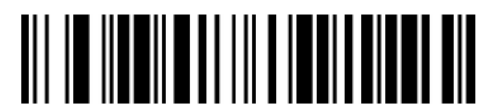

#### **Режим считывания с мобильного телефона – Бесконтактное устройство**

#### **11. Задержка сканирования в режиме презентации**

Если в режиме презентации нажать на курок, сканер изменит режим на ручное сканирование. Вы можете установить время, в течение которого сканер должен оставаться в ручном режиме, установив время ожидания в режиме презентации. Сканер возвращается в начальный режим презентации после истечения установленного времени (если не было никаких дополнительных нажатий на курок). Считайте штрих-код **Задержка сканирования в режиме презентации**, затем считайте длительность задержки (от 0 до 300 000 миллисекунд) на внутренней стороне обложки а затем считайте **Сохранить**. Значение по умолчанию = 5000 мс.

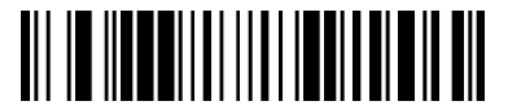

#### **Задержка в режиме презентации**

#### **12. Задержка сканирования в ручном режиме**

Сканер активируется нажатием на курок и отключается после считывания штрих-кода или после истечения установленного времени, не смотря на то, что курок будет еще удерживаться. Длительность задержки по умолчанию составляет 30 000 мс. Сканируйте штрих-код «**Задержка сканирования в ручном режиме**», затем сканируйте длительность задержки (от 0 до 300 000 миллисекунд) на внутренней стороне обложки а затем сканируйте **Сохранить**.

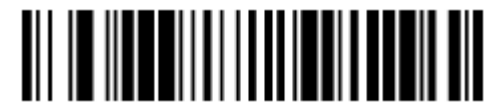

**Задержка сканирования в ручном режиме**

### **13. Задержка между повторным считыванием**

Устанавливает период времени, прежде чем сканер сможет считать тот же штрих-код второй раз. Установка времени задержки между повторным считыванием предотвращает случайное повторное считывание одного и того же штрих-кода. Более длительное время задержки эффективно для минимизации случайных повторных считываний. Используйте более короткое время задержки, когда требуется повторное сканирование одного и того же штрих-кода. Задержка между повторным считыванием работает только в Режиме Презентации. Значение по умолчанию = 750 мс.

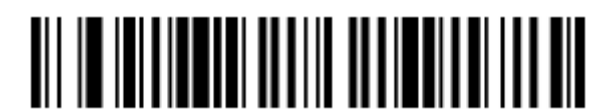

**500 мс**

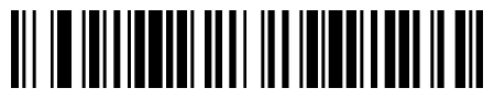

**750 мс**

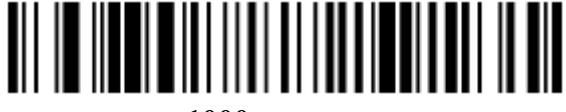

**1000 мс**

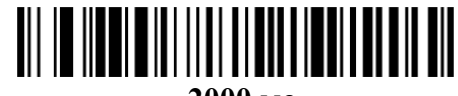

**2000 мс**

Если вы хотите установить свое собственное время ожидания между повторным считыванием, считайте штрих-код ниже, затем настройте время ожидания (от 0 до 30 000 миллисекунд) путем сканирования цифр с внутренней сторона обложки, затем сканируйте **Сохранить**.

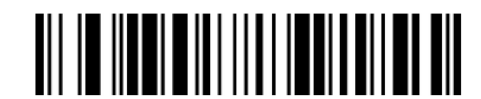

#### **Время ожидания между повторным считыванием**

#### **14. Подсветка**

Если вы хотите, чтобы подсветка включалась при считывании штрих-кода, сканируйте штрих-код **Включить подсветку**. Однако если вы хотите отключить подсветку, сканируйте штрих-код **Выключить подсветку**. По умолчанию = Подсветка включена.

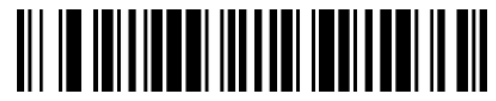

**\*Включить подсветку**

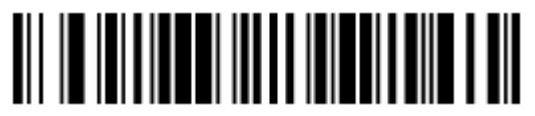

**Выключить подсветку**

#### **15. Свет луча нацеливания**

Если вы хотите, чтобы свет луча нацеливания включался при считывании штрих-кода, сканируйте штрих-код **Включить свет луча нацеливания**. Однако если вы хотите отключить свет, сканируйте штрих-код **Отключить свет луча нацеливания**. По умолчанию = свет луча нацеливания включен.

Задержка для нацеливания позволяет установить паузу для того, чтобы Вы успели навести луч сканера на штрих-код до его считывания. Используя штрих-коды, указанные ниже, Вы задаете время между нажатием на курок и сканированием. На протяжении всего времени задержки горит только луч нацеливания, светодиоды включатся, когда закончится время задержки. По умолчанию = Выкл.

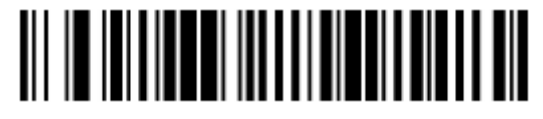

 **Луч нацеливания выключен**

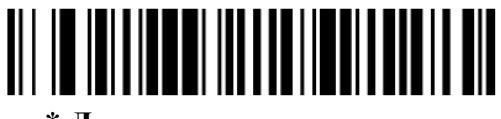

**\* Луч нацеливания включен**

#### **Задержка для нацеливания**

Задержка для нацеливания позволяет установить паузу для того, чтобы Вы успели навести луч сканера на штрих-код до его считывания. Используя штрих-коды, указанные ниже, Вы задаете время между нажатием на курок и сканированием. На протяжении всего времени задержки горит только луч нацеливания, светодиоды включатся, когда закончится время задержки. По умолчанию = Выкл.

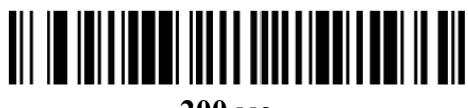

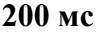

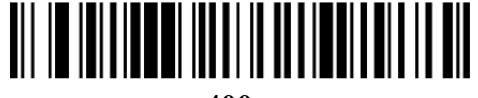

**400 мс**

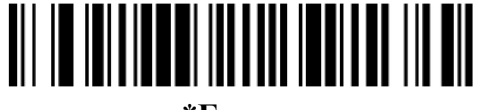

**\*Без задержки**

#### **16. Режим сканирования нескольких штрих-кодов**

Если в области сканирования имеется несколько разных штрих-кодов, в **Режиме сканирования нескольких штрих-кодов** сканер пытается найти и декодировать все штрих-коды в области сканирования. Значение по умолчанию = Выкл.

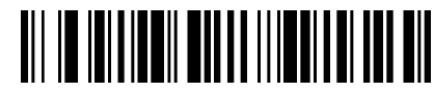

**Включение сканирования нескольких штрих-кодов** 

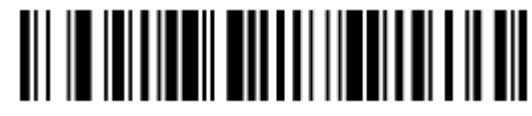

#### **\* Выключение сканирования нескольких штрих-кодов**

### **17. Реверсивные штрих-коды**

Реверсивный штрих-код отличается зеркальным исполнением. В режиме реверсивного сканирования сканер может считывать реверсивный штрих-код. В нормальном и реверсивном режиме сканер может считывать как нормальный, так и реверсивный штрихкод, но скорость сканирования будет медленнее, если качество печати штрих-кода плохое.

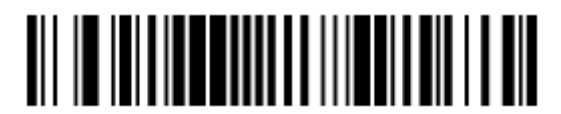

**Только для реверсивных штрих-кодов**

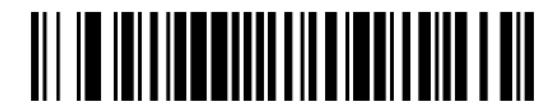

**Нормальные и реверсивные штрих-коды**

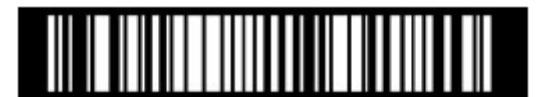

**\*Только для нормальных штрих-кодов**

## **V. Редактирование данных**

## **1. Префикс и Суффикс**

При сканировании штрих-кода дополнительная информация отправляется на головное устройство вместе с данными штрих-кода. Эта группа данных штрих-кода и дополнительные данные пользователя называются «строкой сообщения». Выбранные варианты в данном разделе используются для создания данных пользователя в строке сообщений.

## **(1) Добавить Префикс или Суффикс**

## **Шаг 1.** Считайте штрих-код **Добавить префикс** или **Добавить суффикс** (стр. 5-2).

**Шаг 2.** Определите двумя символами шестнадцатиричного значения из Таблицы Символов (начиная со страницы А-1) или определите штрих-код, к которому Вы хотите добавить префикс или суффикс. Например, для штрих-кода Code 128 - это «j», ID шестнадцатиричного значения это «6A»;

**Шаг 3.** Считайте 2 шестнадцатиричных символа из Приложения **Управляющие штрихкоды** на внутренней стороне обложки данного руководства или считайте **9, 9** для всех штрих-кодов;

**Шаг 4.** Определите шестнадцатиричное значение из **Таблицы ASCII** (Кодовая Страница 1252), начиная со страницы A-3, для префикса или суффикса, который вы хотите ввести.

**Шаг 5.** Считайте 2 символа шестнадцатеричного значения из Приложения **Управляющие штрих-коды** на внутренней стороне обложки данного руководства.

**Шаг 6.** Повторите шаги 4 и 5 для каждого префикса или суффикса.

**Шаг 7.** Добавьте ID Code, сканируя **5, C, 8, 0**. Добавьте AIM ID, сканируя **5, C, 8, 1**. Добавьте обратный слеш (\), сканируя **5, C, 5, C**.

Примечание: Добавляя обратный слеш (\) вы должны сканировать 5С дважды – первый раз, чтобы создать первоначальный слеш и второй раз – создать сам слеш;

**Шаг 8.** Считайте штрих-код **Сохранить**, чтобы сохранить и выйти, или считайте штрихкод **Сброс** при не сохранении настройки.

Повторите шаги 1-6 для добавления префикса или суффикса для другого штрих-кода.

### **(2) Удаление префикса или суффикса**

Вы можете удалить только один префикс/суффикс или сразу все. Когда Вы используете штрих-код **Удалить Префикс (Суффикс)**, символ, который Вы выбираете, удаляется из желаемой символики. Когда Вы используете штрих-код **Удалить все Префиксы (Суффиксы)**, все префиксы или суффиксы для символики удаляются.

**Шаг 1.** Считайте штрих-код **Удалить Префикс** или **Удалить Суффикс.**

**Шаг 2.** Определите 2 знака шестнадцатиричного значения из **Таблицы Символов** (начиная со страницы А-1) для символики, у которой хотите убрать приставку/суффикс;

**Шаг 3.** Считайте 2 шестнадцатиричных знака из Приложения **Управляющие штрихкоды** на внутренней стороне обложки данного руководства, или считайте **9, 9** для всех штрих-кодов.

Ваши изменения будут сохранены автоматически.

### **(3) Добавление суффикса «возврат каретки» ко всем символикам**

Для того чтобы добавить суффикс «возврат каретки» ко всем символикам сразу, считайте штрих-код, указанный ниже. При использовании данной функции, удаляются все ранее установленные суффиксы, после чего устанавливается возврат каретки для всех символик.

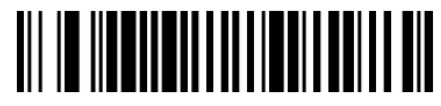

**Добавить суффикс «возврат каретки» ко всем символикам**

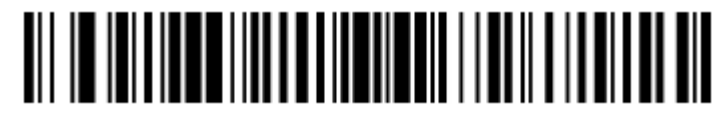

**Добавить суффикс «возврат каретки» и «перевод строки» ко всем символикам**

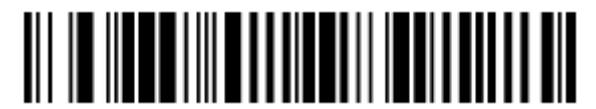

**Добавить суффикс TAB ко всем символикам**

**2. Настройка Префиксов**

По умолчанию нет префикса.

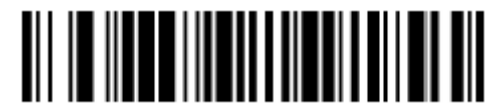

**Добавить Префикс**

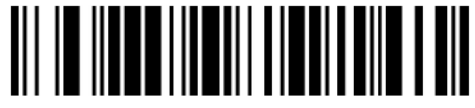

**Удалить Префикс**

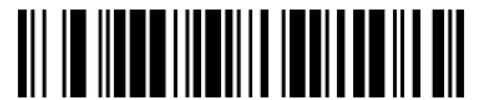

**Удалить все префиксы**

**3. Настройка Суффикса**

Примечание: Суффикса по умолчанию нет.

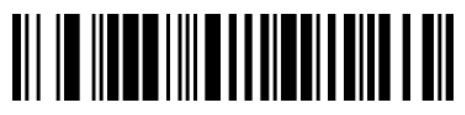

**Добавить Суффикс**

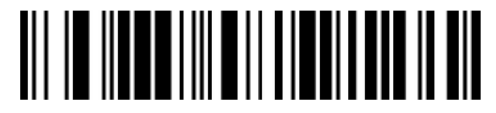

**Удалить суффикс**

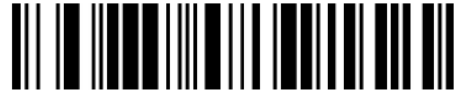

**Удалить все Суффиксы**

## **4. Межсимвольная задержка и задержка между кодами**

## **(1) Межсимвольная задержка**

Между передачей каждого символа отсканированных данных может быть установлена задержка до 5000 мс (по 5 мс). Считайте штрих-код **Межсимвольная задержка**, затем считайте количество шагов (по 5 мс каждый) и штрих-код **Сохранить**, используя **Управляющие штрих-коды** на внутренней стороне обложки данного руководства.

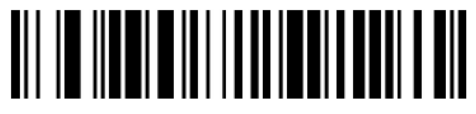

**Межсимвольная задержка**

Для того чтобы удалить данную функцию, считайте штрих-код **Межсимвольная задержка**, затем считайте количество шагов - 0. Считайте штрих-код **Сохранить,** используя **Управляющие штрих-коды** на внутренней стороне обложки данного руководства.

Примечание: Функция задержки между символами не используется с USB интерфейсом.

#### **(2) Задержка между кодами**

Между сегментами может быть установлена задержка до 5000 мс (по 5 мс). Считайте штрих-код **Задержка между кодами** ниже, затем считайте количество шагов (по 5 мс каждый) и штрих-код **Сохранить**, используя **Управляющие штрих-коды** на внутренней стороне обложки данного руководства.

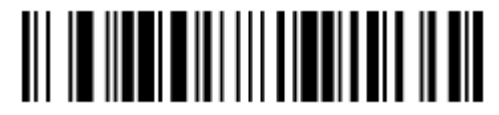

#### **Задержка между кодами**

Для того чтобы удалить данную функцию, считайте штрих-код **Задержка между кодами**, затем считайте количество шагов - 0. Считайте штрих-код **Сохранить,** используя **Управляющие штрих-коды** на внутренней стороне обложки данного руководства.

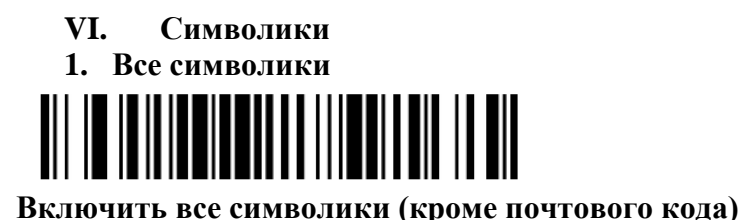

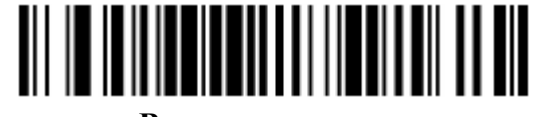

**Выключить все символики**

**2. Codabar**

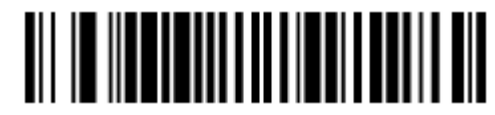

**Возврат к заводским настройкам кода Codabar**

**Включение/выключение Codabar**

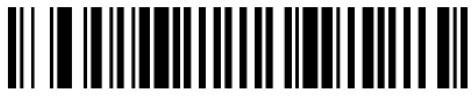

**\*Включение Codabar**

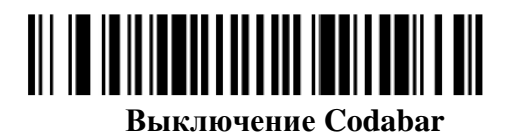

### **Старт/стоп символы Codabar**

Старт/стоп символы Codabar определяют передний и задний конец штрих-кода. Для того чтобы сканер передавал или не передавал старт/стоп символы, считайте штрих-код, указанный ниже. По умолчанию = Не передавать.

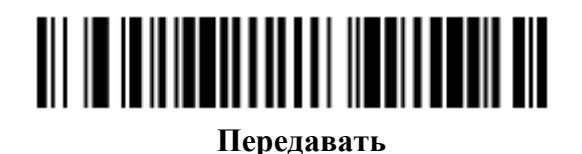

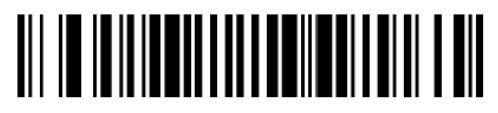

**Не передавать**

### **Длина кода Codabar**

Для того чтобы изменить длину кода Codabar, считайте штрих-коды, указанные ниже. Длина кода может составлять 2-60. Установлено по умолчанию: минимум – 4, максимум – 60.

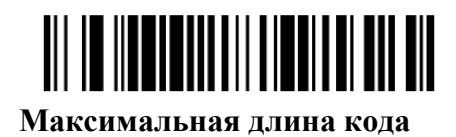

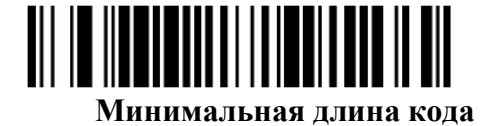

**3. Code 39**

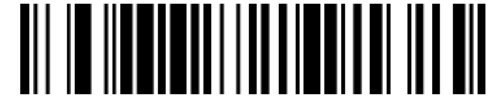

**Возврат к заводским настройкам Code 39**

**Включение/выключение Code 39** 

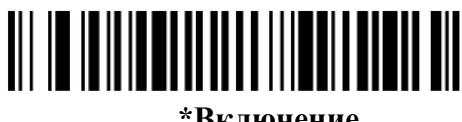

**\*Включение**

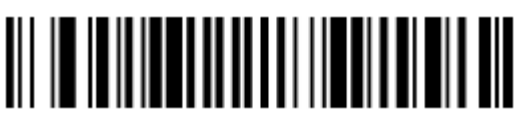

**Выключение**

### **Старт/стоп символы Code 39**

Старт/стоп символы определяют передний и задний конец штрих-кода. Для того чтобы сканер передавал или не передавал старт/стоп символы, считайте штрих-код, указанный ниже. По умолчанию = Не передавать.

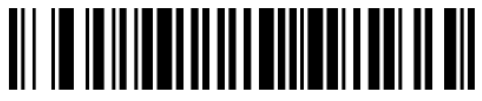

**Передавать**

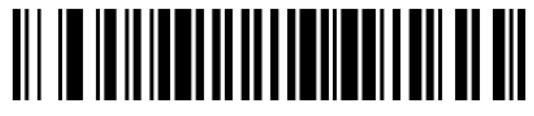

**\*Не передавать**

#### **Контрольный символ Кода Code 39**

Если Вы считаете штрих-код **без контрольного символа**, сканер будет считывать и передавать данные независимо от того, установлен контрольный символ, или нет. Штрихкод **проверить, но не передавать** означает, что сканер при считывании штрих-кода будет проверять наличие и правильность контрольного символа, считывать данные, но не

передавать с ними контрольный символ. Когда контрольный символ установлен, считайте штрих-код **проверить и передать**. Сканер в этом случае будет считывать исключительно те коды Code 39, где есть контрольный символ и будет передавать его в конец сканированных данных. По умолчанию = Без контрольного символа.

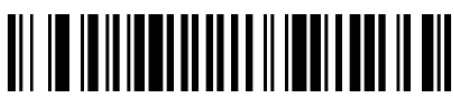

\* **Без контрольного символа**

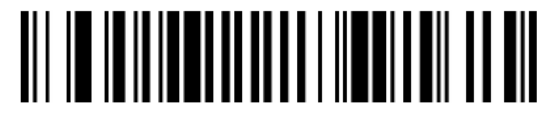

**Проверить, но не передавать**

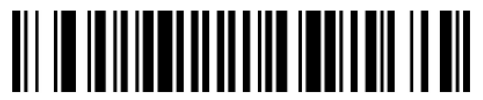

**Проверить и Передать**

# **Длина кода Code 39**

Для того чтобы изменить длину кода Code 39, считайте штрих-коды, указанные ниже. Длина кода может составлять 0-48. Установлено по умолчанию: минимум – 0, максимум – 48.

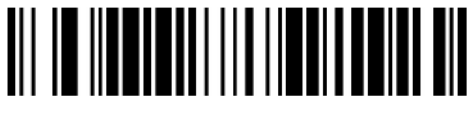

 **Максимальная длина кода**

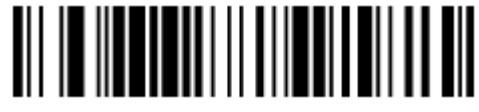

**Минимальная длина кода**

**Включение/выключение Полного ASCII**

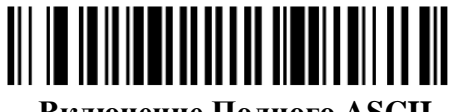

 **Включение Полного ASCII**

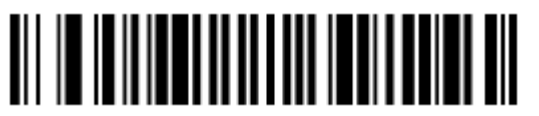

**Выключение Полного ASCII**

Данная функция позволяет соединить несколько штрих-кодов типа Code 39 вместе, перед тем как передать их на головное устройство. Когда сканер встречает штрих-коды типа Code 39, начинающиеся с пробела, он накапливает данные штрих-кодов в том порядке, в котором сканировал, удаляя пробел перед каждым. Сканер передает соединенные данные тогда, когда сканирует штрих-код типа Code 39, начинающийся не с пробела. По умолчанию = Выкл.

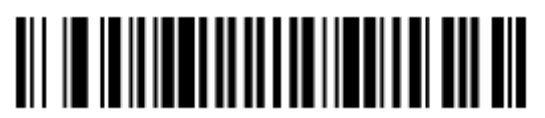

**Включение соединения**

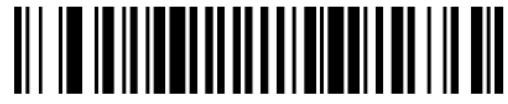

**\*Выключение соединения**

**4. Код Interleaved 2 of 5**

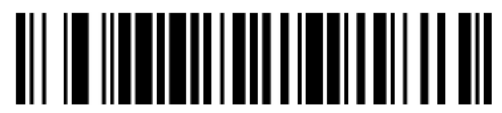

**Возврат к заводским настройкам Кода Interleaved 2 of 5**

**Включение/выключение Кода Interleaved 2 of 5**

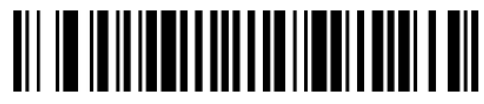

**\*Включение Кода Interleaved 2 of 5**

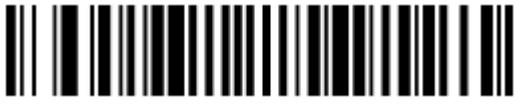

**Выключение Кода Interleaved 2 of 5**

**Контрольный символ Interleaved 2 of 5**

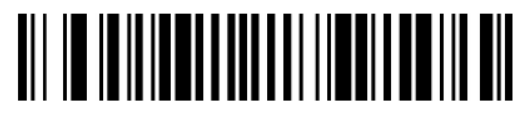

 **\*Без контрольного символа**

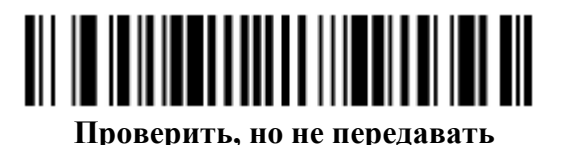

**Проверить и передать**

## **Длина кода Interleaved 2 of 5**

Для того чтобы изменить длину кода Interleaved 2 of 5, считайте штрих коды, указанные ниже. Длина кода может составлять 2-80. Установлено по умолчанию: минимум – 2, максимум – 80.

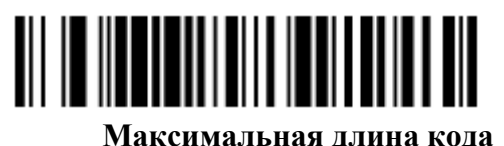

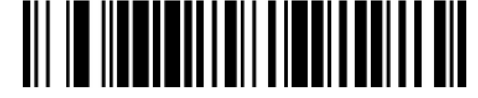

**Минимальная длина кода**

**5. Код NEC 2 of 5**

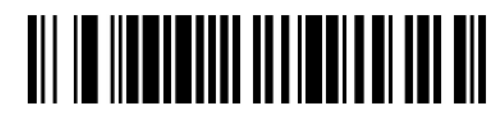

**Возврат к заводским настройкам Кода NEC 2 of 5**

**Включение/выключение Кода NEC 2 of 5 \* Включение Кода NEC 2 of 5**

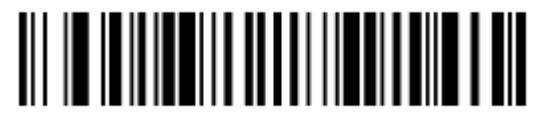

**Выключение Кода NEC 2 of 5**

**Контрольный символ Кода NEC 2 of 5**

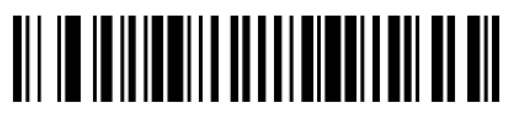

 **\*Без контрольного символа**

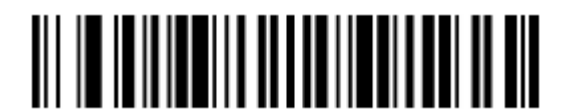

**Проверить, но не передавать**

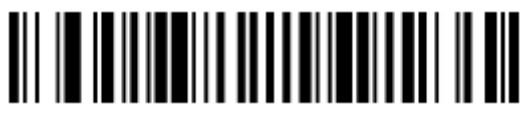

**Проверить и передать**

**Длина Кода NEC 2 of 5**

Для того чтобы изменить длину кода NEC 2 of 5, считайте штрих-коды, указанные ниже. Длина кода может составлять 2-80. Установлено по умолчанию: минимум – 2, максимум – 80.

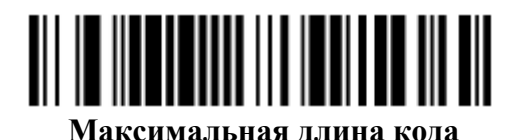

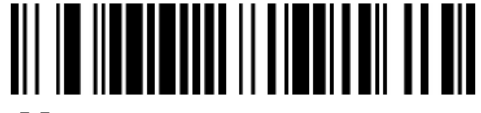

**Минимальная длина кода** 

**6. Code 93**

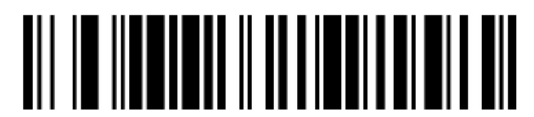

**Возврат к заводским настройкам Code 93**

**Включение/выключение Code 93**

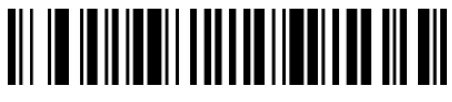

**\*Включение Code 93**

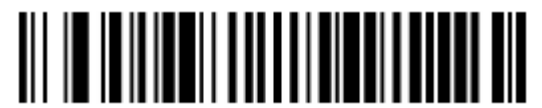

**Выключение Code 93**

**Длина Кода Code 93**

Для того чтобы изменить длину кода Code 93, считайте штрих-коды, указанные ниже. Длина кода может составлять 0-80. Установлено по умолчанию: минимум – 0, максимум – 80.

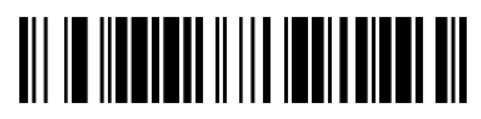

 **Максимальная длина кода**

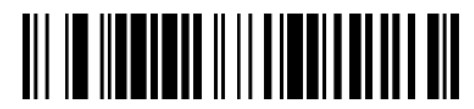

**Минимальная длина кода**

**7. Код Straight 2 of 5 Industrial**

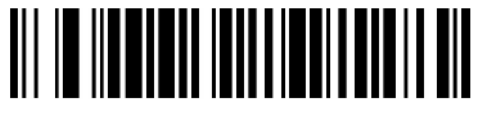

**Возврат к заводским настройкам Кода Straight 2 of 5 Industrial**

**Включение/выключение Кода Straight 2 of 5 Industrial**

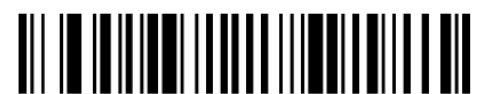

**Включение Кода Straight 2 of 5 Industrial**

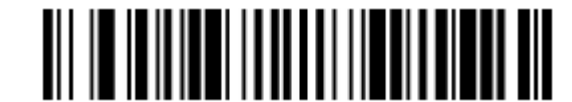

**\*Выключение Кода Straight 2 of 5 Industrial**

### **Длина Кода Straight 2 of 5 Industrial**

Для того чтобы изменить длину кода Straight 2 of 5 Industrial, считайте штрих-коды, указанные ниже. Длина кода может составлять 4-48. Установлено по умолчанию: минимум – 4, максимум – 48.

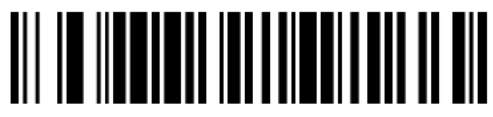

 **Максимальная длина кода**

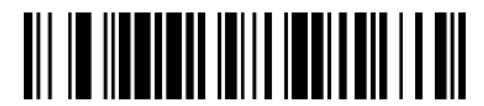

**Минимальная длина кода**

**8. Код Straight 2 of 5 IATA**

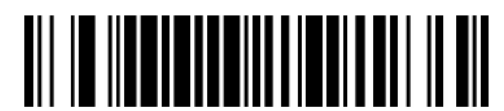

**Возврат к заводским настройкам Кода Straight 2 of 5 IATA**

**Включение/выключение Кода Straight 2 of 5 IATA**

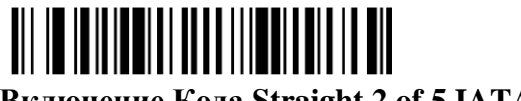

**Включение Кода Straight 2 of 5 IATA**

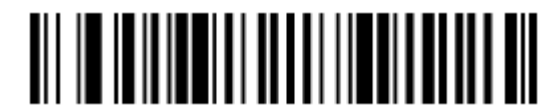

**\*Выключение Кода Straight 2 of 5 IATA**

## **Длина Кода Straight 2 of 5 IATA**

Для того чтобы изменить длину кода Straight 2 of 5 IATA, считайте штрих-коды, указанные ниже. Длина кода может составлять 4-80. Установлено по умолчанию: минимум – 4, максимум – 48.

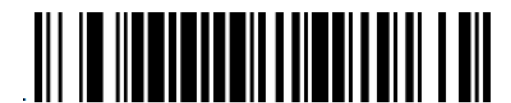

 **Максимальная длина кода**

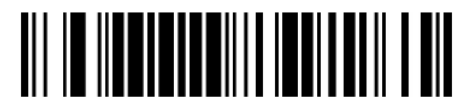

**Минимальная длина кода**

**9. Код Matrix 2 of 5**

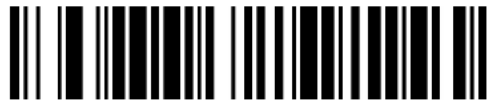

**Возврат к заводским настройкам Кода Matrix 2 of 5**

**Включение/выключение Кода Matrix 2 of 5**

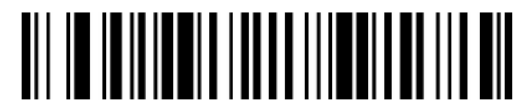

**Включение Кода Matrix 2 of 5**

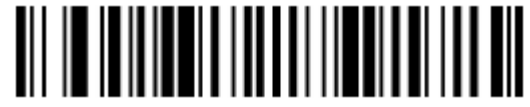

**\*Выключение Кода Matrix 2 of 5**

### **Длина Кода Matrix 2 of 5**

Для того чтобы изменить длину кода Matrix 2 of 5, считайте штрих-коды, указанные ниже. Длина кода может составлять 4-80. Установлено по умолчанию: минимум – 4, максимум – 80.

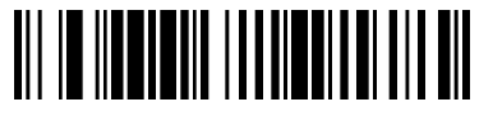

 **Максимальная длина кода**

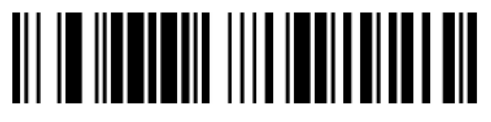

**Минимальная длина кода**

**10. Code 11**

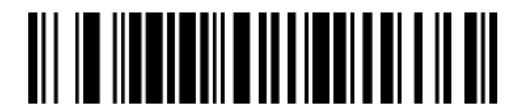

**Возврат к заводским настройкам Кода Code 11**

**Включение/выключение Кода Code 11**

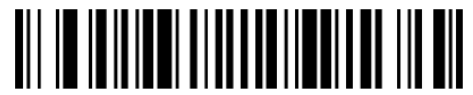

**Включение Кода Code 11**

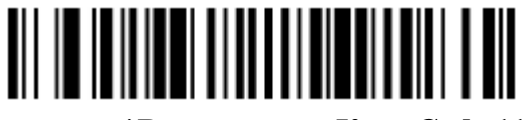

**\*Выключение Кода Code 11**

**Количество контрольных символов Code 11**

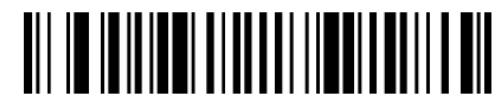

**Один контрольный символ**

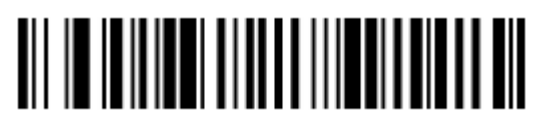

**Два контрольных символа**

## **Длина кода Code 11**

Для того чтобы изменить длину кода Code 11, считайте штрих-коды, указанные ниже. Длина кода может составлять 1-80. Установлено по умолчанию: минимум – 1, максимум – 80.

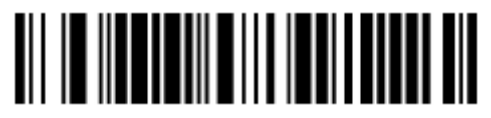

 **Максимальная длина кода**

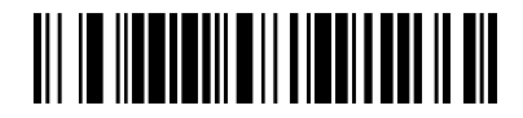

**11. Code 128**

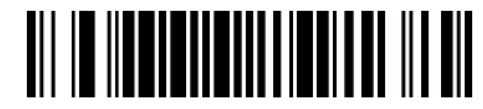

**Возврат к заводским настройкам Кода Code 128**

**Включение/выключение Кода Code 128**

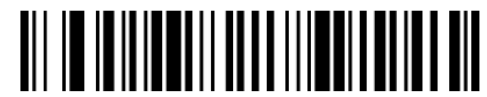

**\* Включение Кода Code 128**

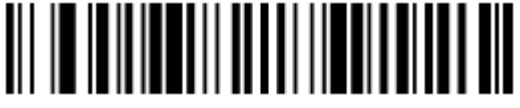

**Выключение Кода Code 128**

**ISBT 128 соединение**

**Включение/выключение ISBT 128 соединения**

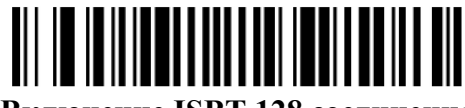

**Включение ISBT 128 соединения**

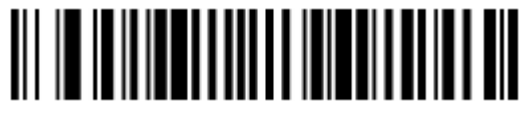

**\* Выключение ISBT 128 соединения**

### **Длина кода Code 128**

Для того чтобы изменить длину кода Code 128, считайте штрих-коды, указанные ниже. Длина кода может составлять 1-48. Установлено по умолчанию: минимум – 1, максимум – 48.

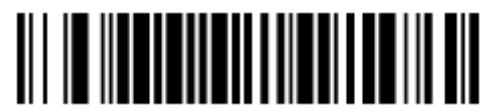

**Максимальная длина кода**

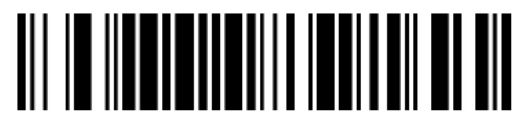

**Минимальная длина кода**

**12. GS1-128**

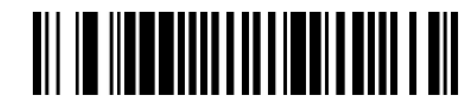

**Возврат к заводским настройкам Кода GS1-128**

**Включение/выключение Кода GS1-128**

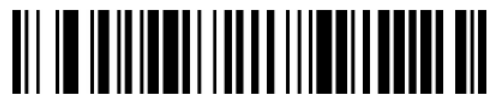

 **\*Включение Кода GS1-128**

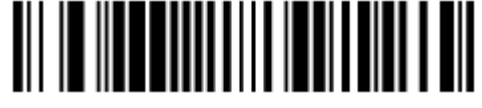

**Выключение Кода GS1-128**

# **Длина кода GS1-128**

Для того чтобы изменить длину кода GS1-128, считайте штрих-коды, указанные ниже. Длина кода может составлять 1-80. Установлено по умолчанию: минимум – 1, максимум – 80.

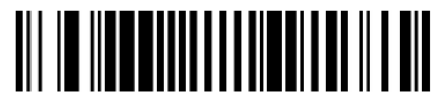

 **Максимальная длина кода**

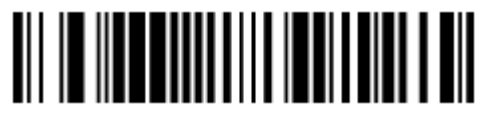

**Минимальная длина кода**

**13. Telepen**

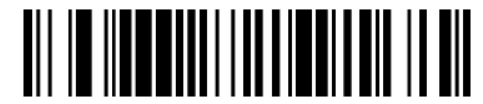

**Возврат к заводским настройкам Кода Telepen**

**Включение/выключение Кода Telepen**

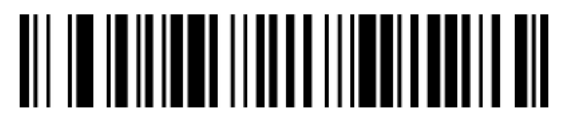

**Включение Кода Telepen**

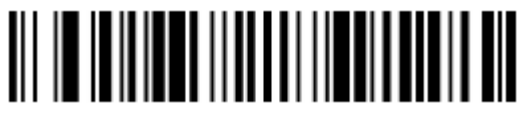

**\*Выключение Кода Telepen**

### **Длина кода Telepen**

Для того чтобы изменить длину кода Telepen, считайте штрих-коды, указанные ниже. Длина кода может составлять 1-60. Установлено по умолчанию: минимум – 1, максимум – 60.

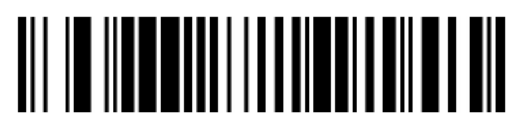

 **Максимальная длина кода**

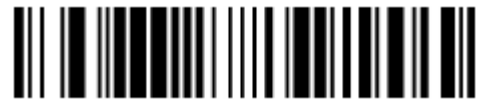

**Минимальная длина кода** 

**14. UPC-A**

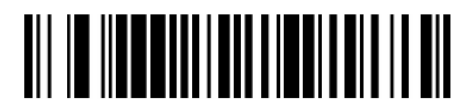

**Возврат к заводским настройкам Кода UPC-A**

**Включение/выключение Кода UPC-A**

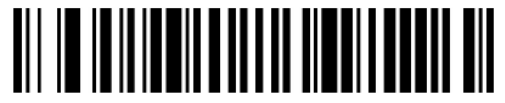

**\*Включение Кода UPC-A**

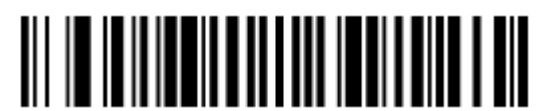

**Выключение Кода UPC-A**

### **Контрольный символ UPC-A**

Данная функция определяет, требуется ли передача контрольного символа в конец сканированных данных, или нет. По умолчанию = передавать.

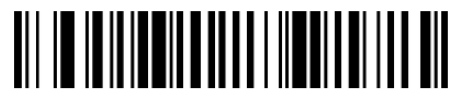

**\*Передавать**

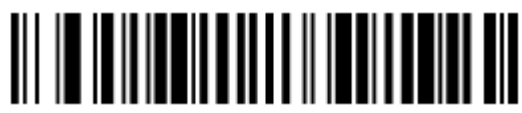

#### **Не передавать**

#### **Цифровая последовательность UPC-A**

Цифровые значения U.P.C. кода, как правило, передаются в начало сканированных данных, но возможно запрограммировать сканер не передавать их. По умолчанию = передавать.

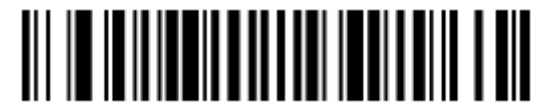

**\*Передавать**

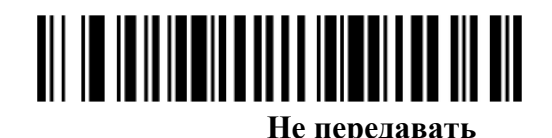

### **Дополнительные цифры UPC-A**

При использовании данной функции в конец всех сканированных данных UPC-A добавляются 2 или 5 цифровых значения. Установлено по умолчанию: отключение дополнительных цифр.

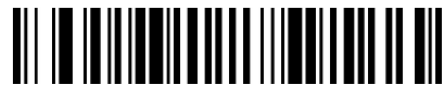

**2 дополнительные цифры**

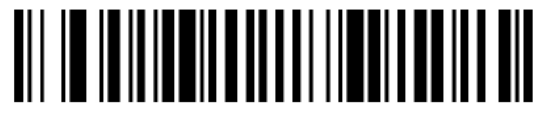

**\*Без 2 дополнительных цифр**

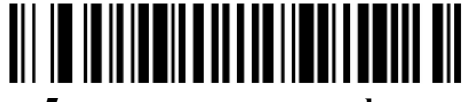

 **5 дополнительных цифр**

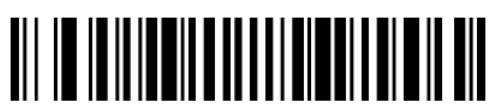

**\*Без 5 дополнительных цифр**

### **Сканирование UPC-A с дополнительными цифрами**

Для того чтобы сканер считывал штрих-коды типа UPC-A только с дополнительными символами, следует выполнить следующие действия: (По умолчанию = Выключено)

Считайте штрих-код:

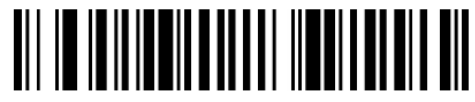

**Сканирование UPC-A с дополнительными цифрами**

Считайте штрих-код 2 Дополнительные цифры или 5 Дополнительных цифр.

Для того чтобы отменить данную программу, считайте штрих-код, указанный ниже:

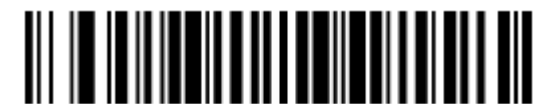

**\*Выключение функции сканирования UPC-A с дополнительными цифрами** 

## **Отделитель дополнительных символов UPC-A**

При использовании данной функции, вводится пробел между данными штрих-кода и дополнительными символами. При отключении данной функции, пробел не ставится. По умолчанию = Включение пробела.

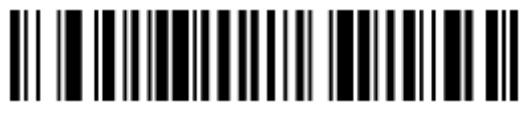

**\*Включение пробела**

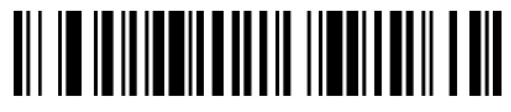

**Выключение пробела**

**15. UPC-E0**

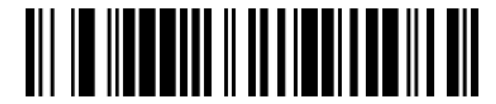

**Возврат к заводским настройкам Кода UPC-E0**

**Включение/выключение Кода UPC-E0**

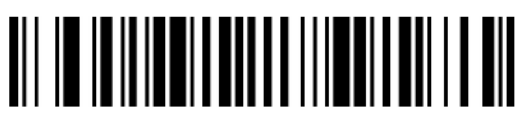

 **\*Включение Кода UPC-E0**

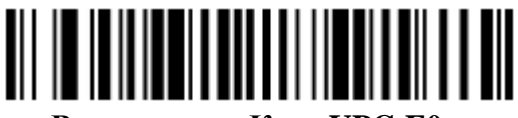

**Выключение Кода UPC-E0**

**Включение/выключение UPC-E0 расширения**

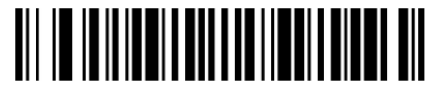

**Включение UPC-E0 расширения**

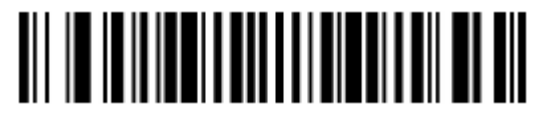

**\*Выключение UPC-E0 расширения**

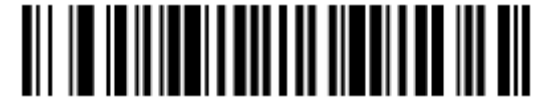

**Сканирование UPC-E0 с дополнительными цифрами**

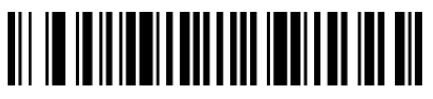

**\*Выключение функции сканирования UPC-E0 с дополнительными цифрами**

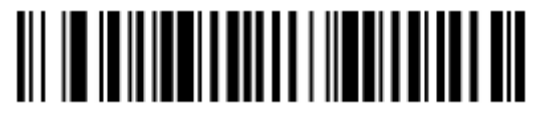

 **\*Включение пробела**

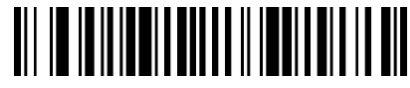

**Выключение пробела** 

### **Контрольный символ UPC-E0**

Данная функция определяет, требуется ли передача контрольного символа в конце сканированных данных или нет. По умолчанию = Передавать.

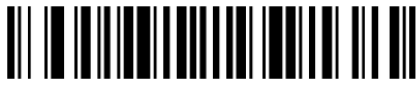

**\*Передавать**

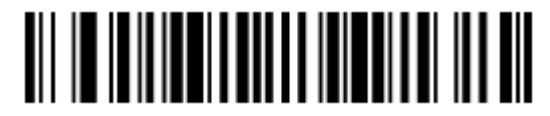

**Не передавать**

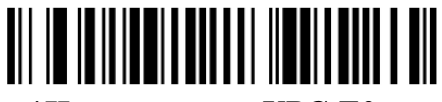

 **\*Нуль в начале UPC-E0**

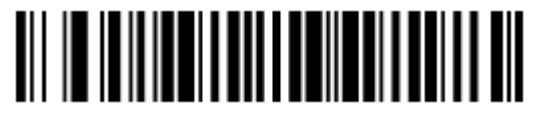

**Нет нуля в начале UPC-E0**

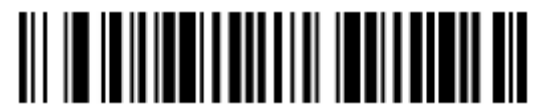

 **2 дополнительные цифры**

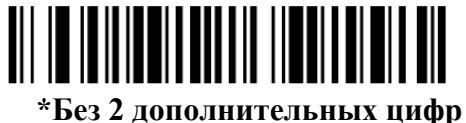

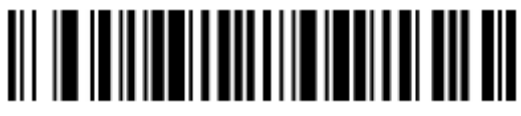

 **5 дополнительных цифр**

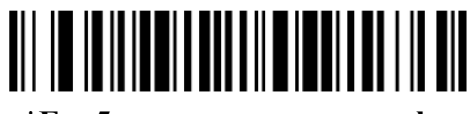

**\*Без 5 дополнительных цифр**

**16. UPC-E1**

**Включение/выключение UPC-E1**

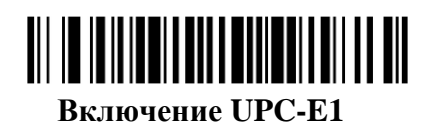

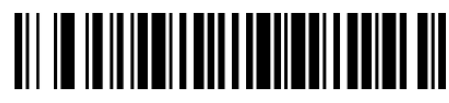

**\*Выключение UPC-E1**

# **17. EAN/JAN-13**

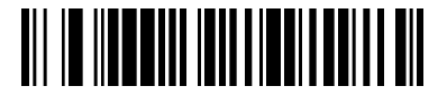

**Возврат к заводским настройкам Кода EAN/JAN-13**

**Включение/выключение EAN/JAN-13**

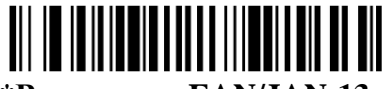

**\*Включение EAN/JAN-13**

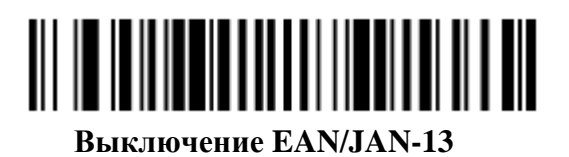

### **Контрольный символ EAN/JAN-13**

Данная функция определяет, требуется ли передача контрольного символа в конец сканированных данных или нет. По умолчанию = Передавать

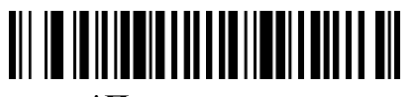

**\*Передавать**

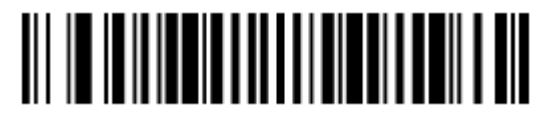

**Не передавать**

### **Дополнительные цифры EAN/JAN-13**

При использовании данной функции в конец всех сканированных данных кодов типа EAN/JAN-13 добавляются 2 или 5 цифровых значения. Установлено по умолчанию: отключение дополнительных цифр.

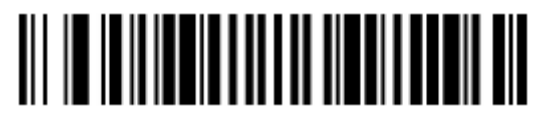

 **2 дополнительные цифры**

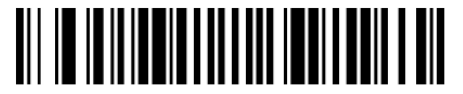

**\*Без 2 дополнительных цифр**

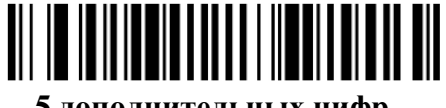

 **5 дополнительных цифр**

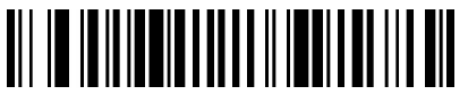

**\*Без 5 дополнительных цифр**

### **Сканирование EAN/JAN-13 с дополнительными цифрами**

Для того чтобы сканер считывал штрих-коды типа EAN/JAN-13 только с дополнительными символами, следует выполнить следующие действия: (По умолчанию = Выключено)

Считайте штрих-код:

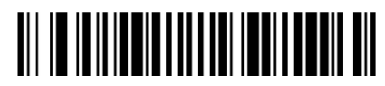

**Сканирование EAN/JAN-13 с дополнительными цифрами**

Для того чтобы отменить данную программу, считайте штрих-код, указанный ниже:

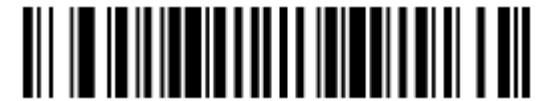

**\*Выключение функции сканирования EAN/JAN-13 с дополнительными цифрами**

### **Отделитель дополнительных символов EAN/JAN-13**

При использовании данной функции, вводится пробел между данными штрих-кода и дополнительными символами. При отключении данной функции, пробел не ставится. По умолчанию = Включено.

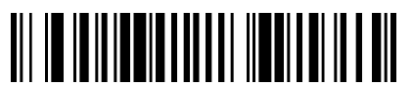

**\*Включение пробела**

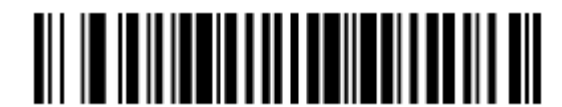

**Выключение пробела** 

### **ISBN формат**

При использовании данной функции книжные штрих-коды EAN-13 переходят в их эквивалентный ISBN цифровой формат. По умолчанию = выключено.

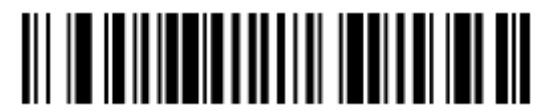

 **Включение ISBN формата**

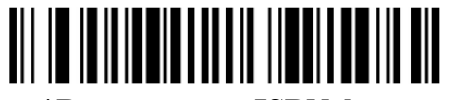

**\*Выключение ISBN формата**

**18. EAN/JAN-8**

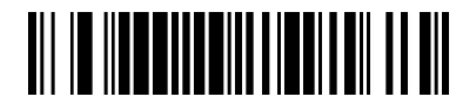

**Возврат к заводским настройкам Кода EAN/JAN-8**

**Включение/выключение EAN/JAN-8** <u> All im in in in mind an an it in mind an min</u> **\*Включение EAN/JAN-8**

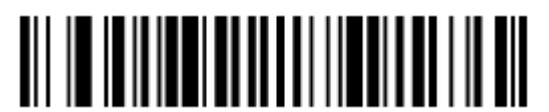

**Выключение EAN/JAN-8**

### **Контрольный символ EAN/JAN-8**

Данная функция определяет, требуется ли передача контрольного символа в конец сканированных данных или нет. По умолчанию = Передавать.

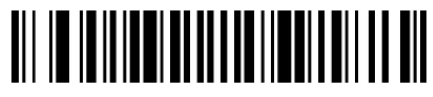

**\*Передавать**

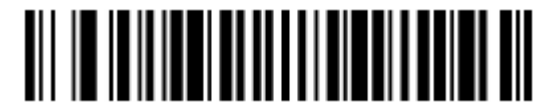

**Не передавать**

#### **Дополнительные цифры EAN/JAN-8**

При использовании данной функции в конец всех сканированных данных кодов типа EAN/JAN-8 добавляются 2 или 5 цифровых значения. Установлено по умолчанию: отключение дополнительных цифр.

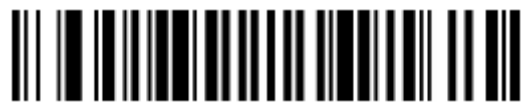

 **2 дополнительные цифры**

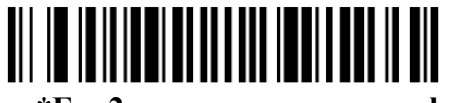

**\*Без 2 дополнительных цифр**

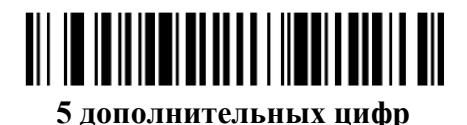

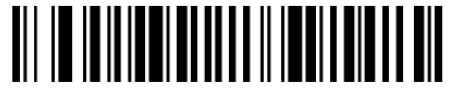

**\*Без 5 дополнительных цифр**

### **Сканирование EAN/JAN-8 с дополнительными цифрами**

Для того чтобы сканер считывал штрих-коды типа EAN/JAN-8 только с дополнительными символами, следует выполнить следующие действия: (По умолчанию = Выключено)

Считайте штрих-код:

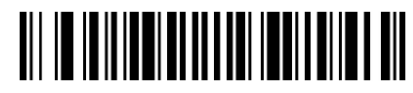

**Сканирование EAN/JAN-8 с дополнительными цифрами**

Для того чтобы отменить данную программу, считайте штрих-код, указанный ниже:

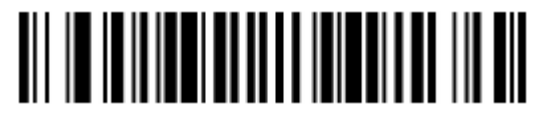

**\*Выключение функции сканирования EAN/JAN-8 с дополнительными цифрами**

### **Отделитель дополнительных символов EAN/JAN-8**

При использовании данной функции, вводится пробел между данными штрих-кода и дополнительными символами. При отключении данной функции, пробел не ставится. По умолчанию = Включено.

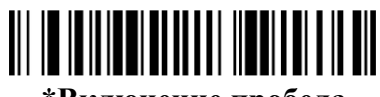

 **\*Включение пробела**

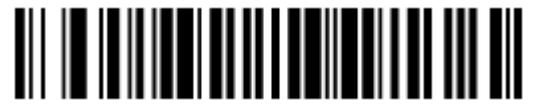

**Выключение пробела**

**19. MSI**

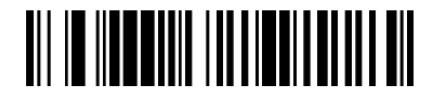

**Возврат к заводским настройкам Кода MSI**

**Включение/выключение MSI**

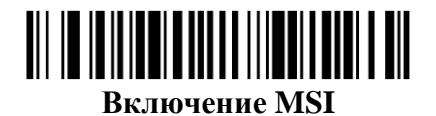

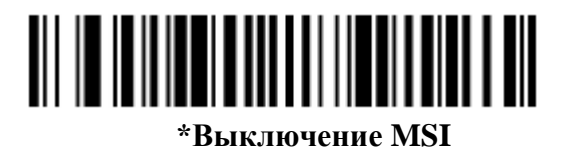

**Контрольный символ MSI**

С кодом MSI могут использоваться различные типы контрольных символов. Вы можете запрограммировать сканер считывать коды MSI с контрольными символами Тип 10. По умолчанию = Проверить Тип 10, но не передавать.

Когда контрольный символ установлен, считайте штрих-код **Проверить Тип 10/11 и Передать**. Сканер в этом случае будет считывать исключительно те коды MSI, где есть контрольный символ и будет передавать его в конец сканированных данных.

Штрих-код **Проверить Тип 10/11, но не передавать** означает, что сканер при считывании штрих-кода будет проверять наличие и правильность контрольного символа, считывать данные, но не передавать с ними контрольный символ.

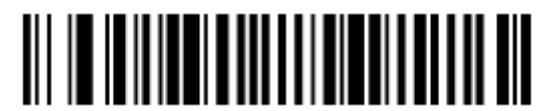

**\*Проверить Тип 10, но не передавать**

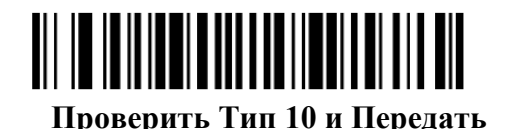

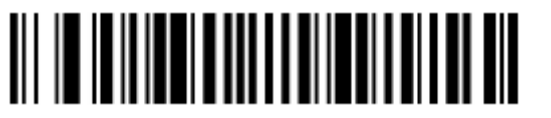

**Проверить 2 Типа 10, но не передавать**

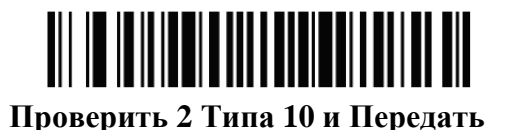

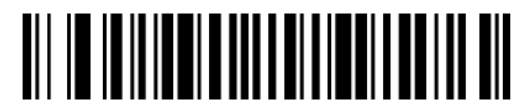

**Проверить Тип 10 затем Тип 11, но не передавать**

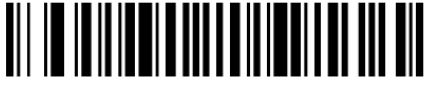

**Проверить Тип 10 затем Тип 11 и Передать**

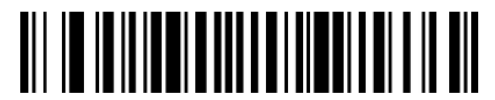

**Выключить считывание кодов MSI с контрольными символами**

**Длина кода MSI**

Для того чтобы изменить длину кода MSI, считайте штрих-коды, указанные ниже. Длина кода может составлять 4-48. Установлено по умолчанию: минимум – 4, максимум – 48.

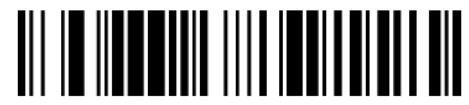

 **Максимальная длина кода**

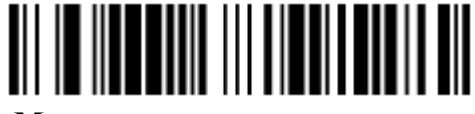

**Минимальная длина кода**

**20. Код GS1 DataBar Omnidirectional**

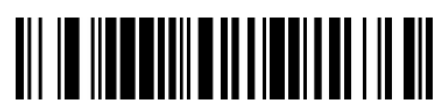

**Возврат к заводским настройкам Кода GS1 DataBar Omnidirectional**

**Включение/выключение Кода GS1 DataBar Omnidirectional**

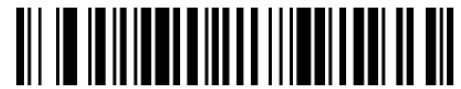

**\*Включение Кода GS1 DataBar Omnidirectional**

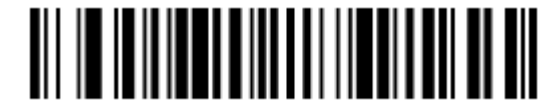

**Выключение Кода GS1 DataBar Omnidirectional**

# **21. Код GS1 DataBar Limited**

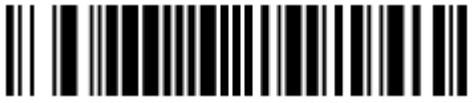

**Возврат к заводским настройкам Кода GS1 DataBar Limited (919000)**

**Включение/выключение Кода GS1 DataBar Limited**

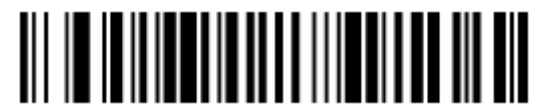

**\*Включение Кода GS1 DataBar Limited (9190011)**

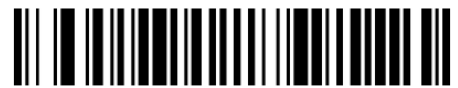

**Выключение Кода GS1 DataBar Limited (9190010)**

**22. Код GS1 DataBar Expanded**

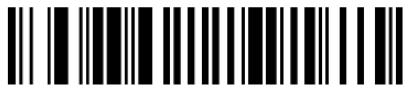

**Возврат к заводским настройкам Кода GS1 DataBar Expanded**

**Включение/выключение Кода GS1 DataBar Expanded**

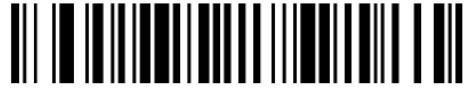

**\* Включение Кода GS1 DataBar Expanded**

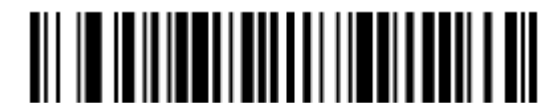

**Выключение Кода GS1 DataBar Expanded**

# **Длина кода GS1 DataBar Expanded**

Для того чтобы изменить длину кода GS1 DataBar Expanded, считайте штрих-коды, указанные ниже. См. Описание Длины Кода (страница 7-1) для получения дополнительной информации. Длина кода может составлять 4-74. Установлено по умолчанию: минимум – 4, максимум – 74.

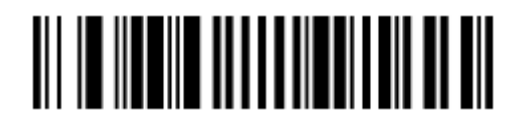

**Максимальная длина кода**

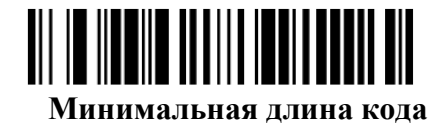

**23. Код PDF 417**

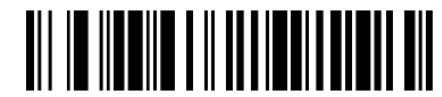

**Возврат к заводским настройкам Кода PDF 417**

**Включение/выключение Кода PDF 417**

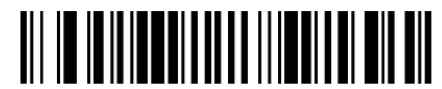

**\*Включение Кода PDF 417**

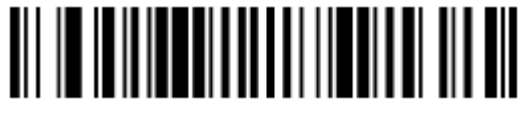

**Выключение Кода PDF 417**

**Длина кода PDF 417**

Для того чтобы изменить длину кода PDF 417, считайте штрих-коды, указанные ниже. Длина кода может составлять 1-2750. Установлено по умолчанию: минимум – 1, максимум – 2750.

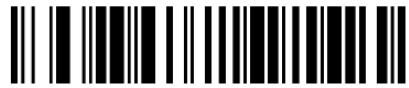

**Максимальная длина кода**

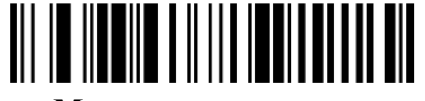

**Минимальная длина кода**

**24. Код MicroPDF 417**

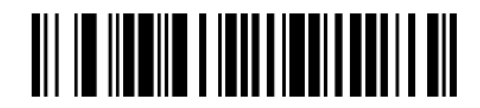

**Возврат к заводским настройкам Кода MicroPDF 417**

**Включение/выключение Кода MicroPDF 417**

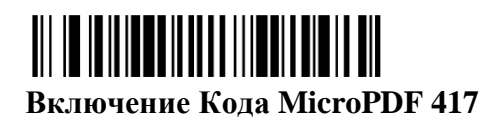

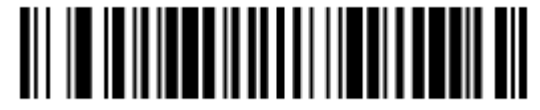

**\*Выключение Кода MicroPDF 417**

## **Длина кода MicroPDF 417**

Для того чтобы изменить длину кода MicroPDF 417, считайте штрих-коды, указанные ниже. Длина кода может составлять 1-366. Установлено по умолчанию: минимум – 1, максимум – 366.

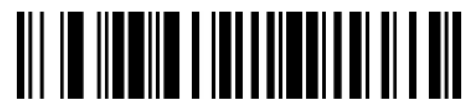

 **Максимальная длина кода**

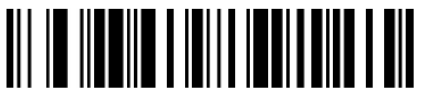

**Минимальная длина кода**

**25. Коды GS1 Composite Codes**

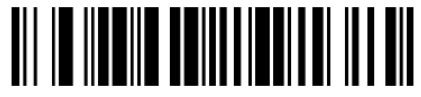

**Возврат к заводским настройкам Кода GS1 Composite Code**

**Включение/выключение Кода GS1 Composite Code**

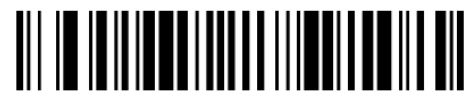

**Включение Кода GS1 Composite Code**

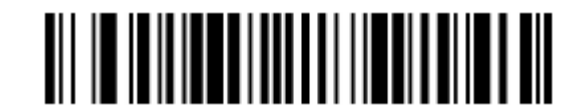

**\* Выключение Кода GS1 Composite Code**

**UPC/EAN Компоненты**

Для того чтобы декодировать коды типа GS1 Composite Codes, в состав которых входят UPC или EAN компоненты, считайте штрих-код **Включение UPC/EAN Компонентов** (Это не относится к кодам GS1 Composite с UCC/EAN-128 или линейным компонентам GS1). По умолчанию = **Выключение UPC/EAN Компонентов.**

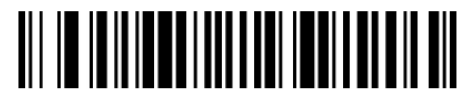

**Включение UPC/EAN Компонентов**

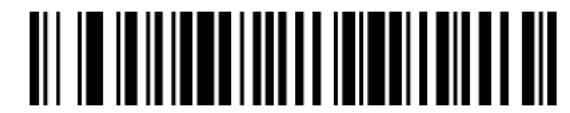

\* **Выключение UPC/EAN Компонентов**

### **Длина кода GS1 Composite Code**

Для того чтобы изменить длину кода GS1 Composite Code, считайте штрих-коды, указанные ниже. Длина кода может составлять 1-2435. Установлено по умолчанию: минимум – 1, максимум – 2435.

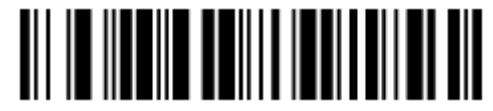

**Максимальная длина кода**

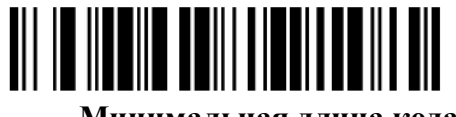

**Минимальная длина кода**

**26. Код TCIF Linked Code 39 (TLC39)**

**Включение/выключение кода TCIF Linked Code 39 (TLC39)**

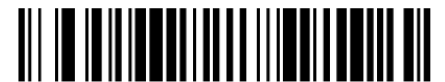

**Включение кода TCIF Linked Code 39 (TLC39)**

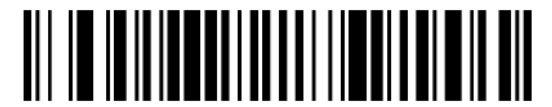

**Выключение кода TCIF Linked Code 39 (TLC39)**

**27. Код QR Code**

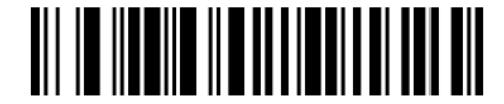

**Возврат к заводским настройкам Кода QR Code**

**Включение/выключение Кода QR Code** 

**\*Включение Кода QR Code**

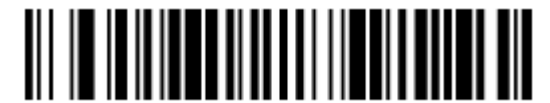

**Выключение Кода QR Code**

## **Длина кода QR Code**

Для того чтобы изменить длину кода QR Code, считайте штрих-коды, указанные ниже. Длина кода может составлять 1-7089. Установлено по умолчанию: минимум – 1, максимум – 7089.

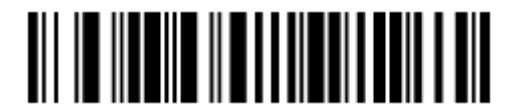

 **Максимальная длина кода**

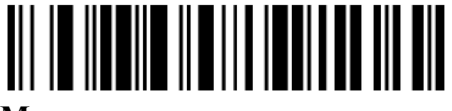

**Минимальная длина кода**

**28. Код Data Matrix Code**

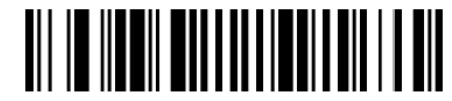

**Возврат к заводским настройкам Кода Data Matrix Code**

**Включение/выключение Кода Data Matrix Code**

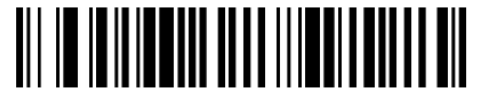

**\*Включение Кода Data Matrix Code**

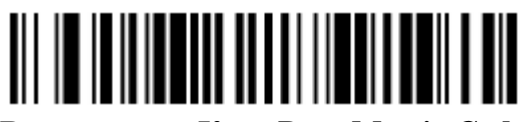

**Выключение Кода Data Matrix Code**

**Длина кода Data Matrix Code** 

Для того чтобы изменить длину кода Data Matrix Code, считайте штрих-коды, указанные ниже. Длина кода может составлять 1-3116. Установлено по умолчанию: минимум – 1, максимум – 3116.

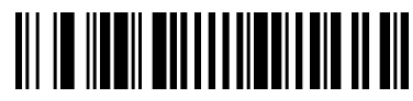

**Максимальная длина кода**

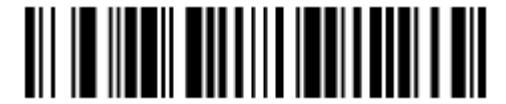

**Минимальная длина кода**

**29. Код MaxiCode**

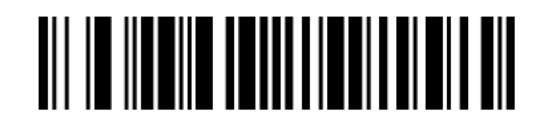

**Возврат к заводским настройкам Кода MaxiCode**

**Включение/выключение Кода MaxiCode**

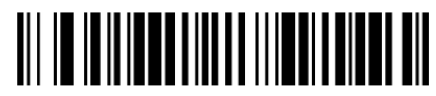

**Включение Кода MaxiCode**

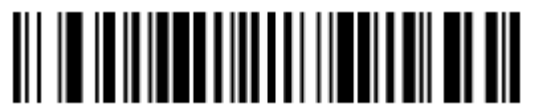

**\*Выключение Кода MaxiCode**

## **Длина кода MaxiCode**

Для того чтобы изменить длину кода MaxiCode, считайте штрих-коды, указанные ниже. Длина кода может составлять 1-150. Установлено по умолчанию: минимум – 1, максимум  $-150.$ 

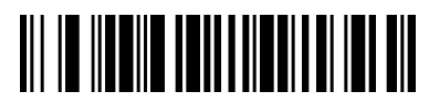

**Максимальная длина кода**

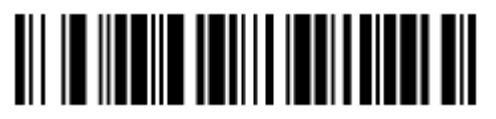

**Минимальная длина кода**

**30. Код Aztec Code**

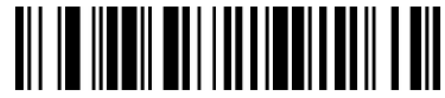

**Возврат к заводским настройкам Кода Aztec Code**

**Включение/выключение Кода Aztec Code**

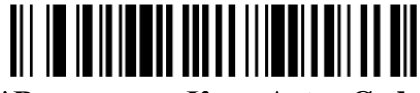

**\*Включение Кода Aztec Code**

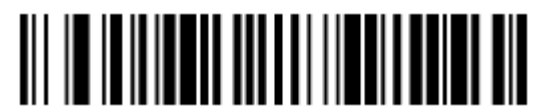

**Выключение Кода Aztec Code**

## **Длина кода Aztec Code**

Для того чтобы изменить длину кода Aztec Code, считайте штрих-коды, указанные ниже. Длина кода может составлять 1-3832. Установлено по умолчанию: минимум – 1, максимум – 3832.

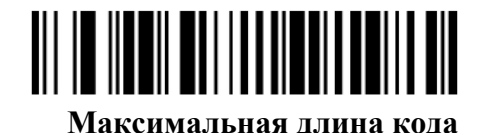

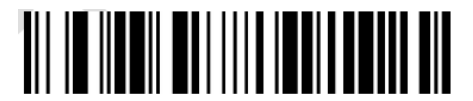

**Минимальная длина кода**

**31. Код Han Xin Code**

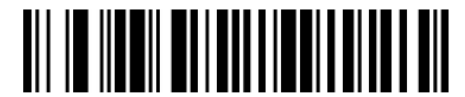

**Возврат к заводским настройкам Кода Han Xin Code**

**Включение/выключение Кода Han Xin Code**

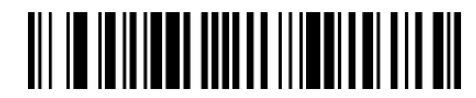

**Включение Кода Han Xin Code**

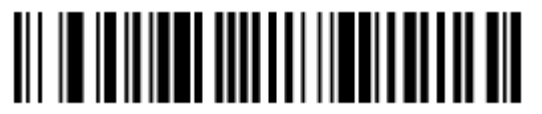

**\*Выключение Кода Han Xin Code**

### **Длина кода Han Xin Code**

Для того чтобы изменить длину кода Han Xin Code, считайте штрих-коды, указанные ниже. Длина кода может составлять 1-7833. Установлено по умолчанию: минимум – 1, максимум – 7833.

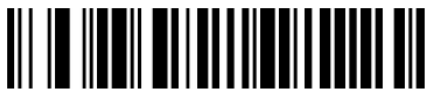

 **Максимальная длина кода**

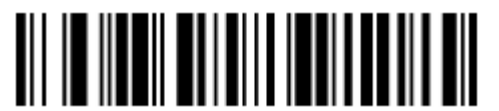

**Минимальная длина кода**

#### **32. Почтовые коды**

Ниже перечислены возможные 2D почтовые коды и комбинации 2D почтовых кодов, которые разрешены. Одновременно может быть активным только один 2D почтовый код. Если вы сканируете второй вариант 2D почтового кода, первый вариант будет заменен на новые данные. По умолчанию = 2D почтовые коды отключены.

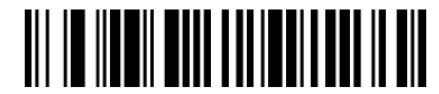

**\*2D почтовые коды отключены**

**(1) Почтовый код Китая (Гонконг 2 из 5)**

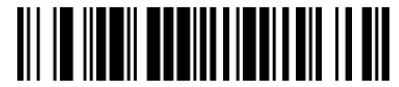

**Возврат к заводским настройкам Почтового кода Китая**

**Включение/выключение Почтового кода Китая (Гонконг 2 из 5)**

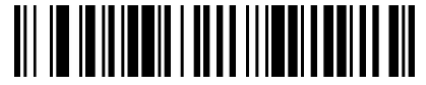

**Включение Почтового кода Китая (Гонконг 2 из 5)**

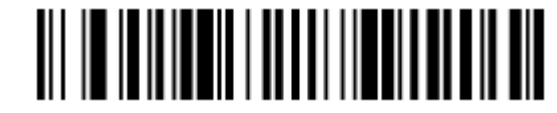

**Выключение Почтового кода Китая (Гонконг 2 из 5)**

# **Длина Почтового кода Китая (Гонконг 2 из 5)**

Для того чтобы изменить длину Почтового кода Китая (Гонконг 2 из 5), считайте штрихкоды, указанные ниже. Длина кода может составлять 2-80. Установлено по умолчанию: минимум – 4, максимум –  $80$ .

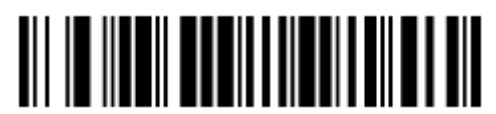

 **Максимальная длина кода**

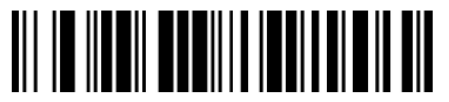

**Минимальная длина кода**

**(2) Почтовый код Кореи**

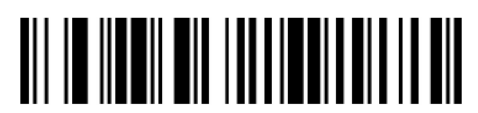

**Возврат к заводским настройкам Почтового кода Кореи**

**Включение/выключение Почтового кода Кореи**

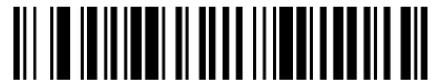

**Включение Почтового кода Кореи**

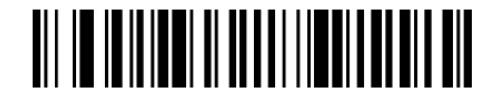

**\*Выключение Почтового кода Кореи**

## **Длина Почтового кода Кореи**

Для того чтобы изменить длину Почтового кода Кореи, считайте штрих-коды, указанные ниже. Длина кода может составлять 2-80. Установлено по умолчанию: минимум – 4, максимум – 48.

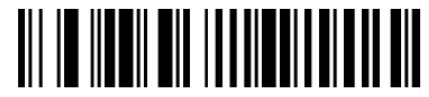

**Максимальная длина кода**

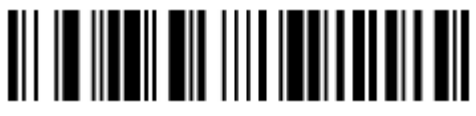

**Минимальная длина кода**

### **Контрольный символ Почтового кода Кореи**

Данная функция определяет, требуется ли передача контрольного символа в конец сканированных данных или нет. По умолчанию = Не передавать.

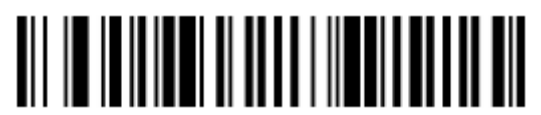

**Передавать**

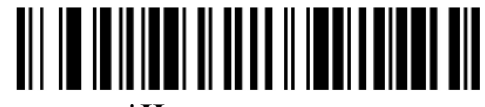

**\*Не передавать**

### **4.1. Добавить Префикс**

Генерация штрих-кода

1. Инструмент: необходим инструмент генерации штрих-кодов, например, BarTender или другие инструменты, которые можно найти в Интернете.

2. Тип: Конфигурация штрих-кода - штрих-код Code128.

3. Команда:

**^ 388900299 + Код (ы) ASCII.**

^ 388900299 неизменная часть команды Код (ы) ASCII ASCII-код (ы) префикса (-ов), которые будут добавлены, обратите внимание на то, что требуется знак препинания .

Например, если будет добавлен префикс A, используется команда ^ 38890029941.

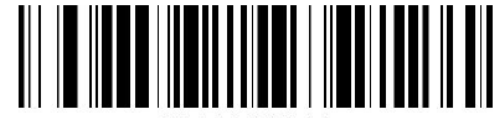

Если будут добавлены префиксы ABC, используется команда ^388900299414243

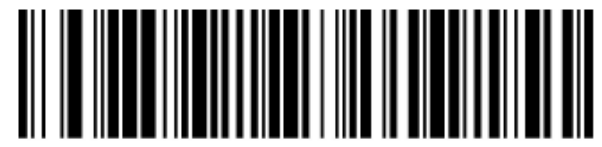

88900299414243.

Сканируйте штрих-код, сгенерированный на шаге 3, затем сканируйте 800002. Команда будет работать.

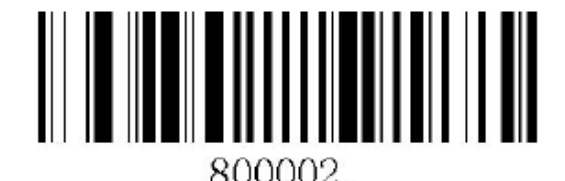

# **4.2.Добавить Суффикс**

Генерация штрих-кода

1. Инструмент: необходим инструмент генерации штрих-кодов, например, BarTender или другие инструменты, которые можно найти в Интернете.

- 2. Тип: Конфигурация штрих-кода штрих-код Code128.
- 3. Команда:

# **^ 388800299 + Код (ы) ASCII.**

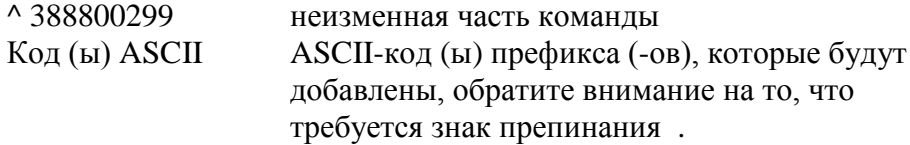

Например, если будет добавлен префикс A, используется команда ^ 38880029941.

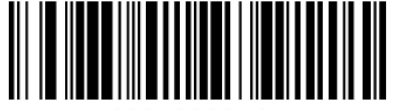

8880029941

Если будут добавлены префиксы ABC, используется команда ^388800299414243

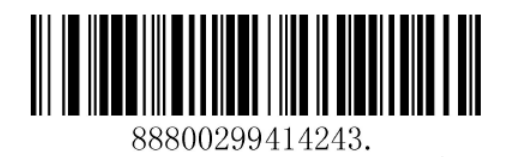

Сканируйте штрих-код, сгенерированный на шаге 3, затем сканируйте 800002. Команда будет работать.

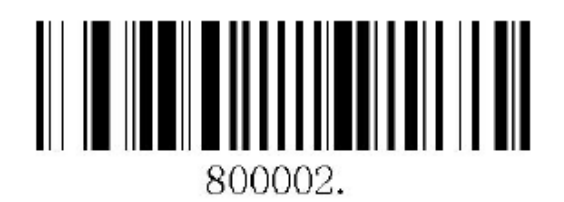

**TIITIITIITIITIIT** <u> || || |||| ||||||||||||</u>  $\bf{0}$ 1 <u> III IIII IIII III</u> <u> IIIIIIIIIIIII</u>  $\overline{2}$ 3 4 5 7 6 8 9 B Α C D <u> ||||||||||||||</u> E IIIIIIII Ш IIIIIIIIIII ║

**Приложение 1. Управляющие штрих-коды**

**Сохранить Сброс**

# **Приложение 2. Таблица ASCII**

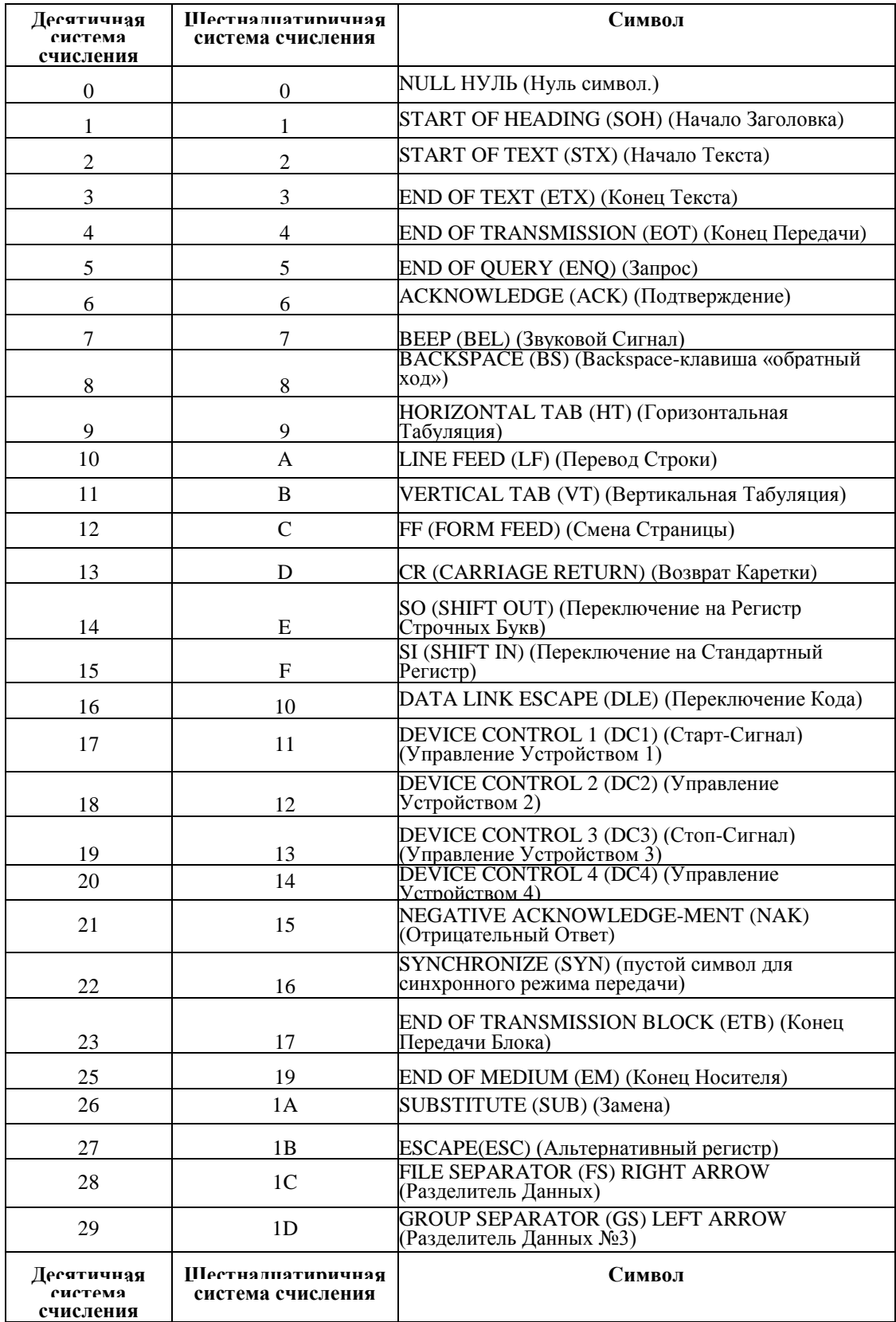

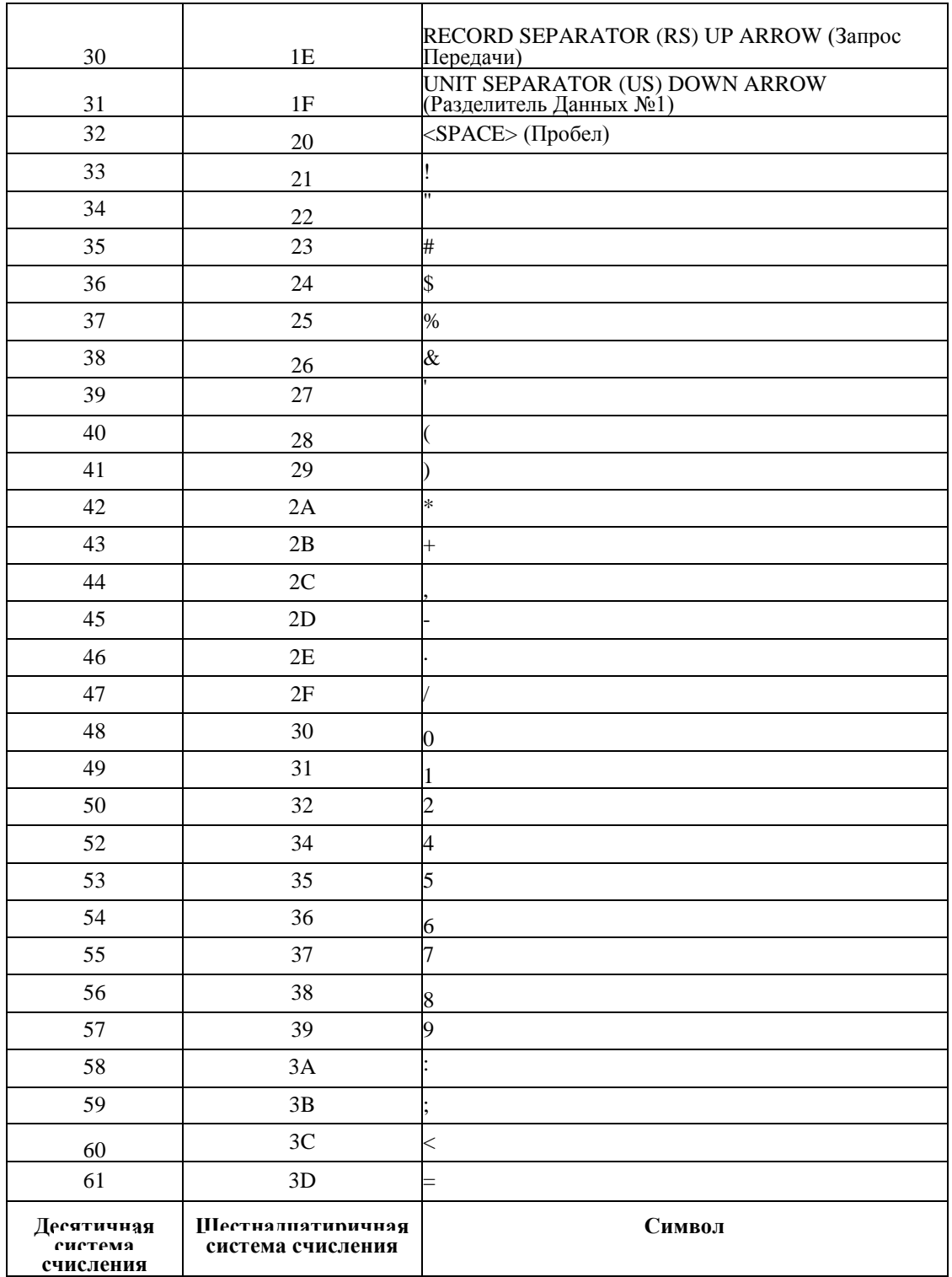

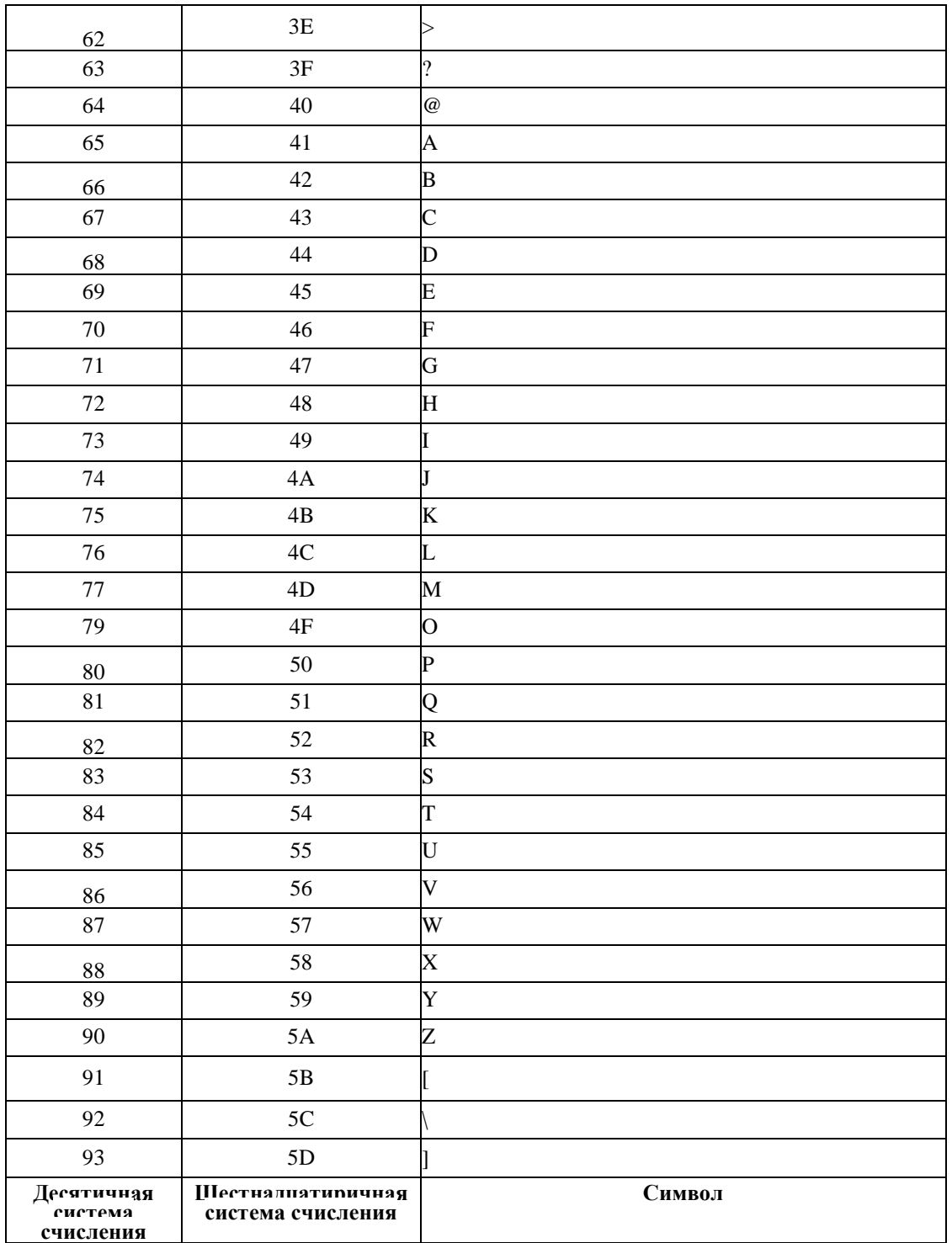

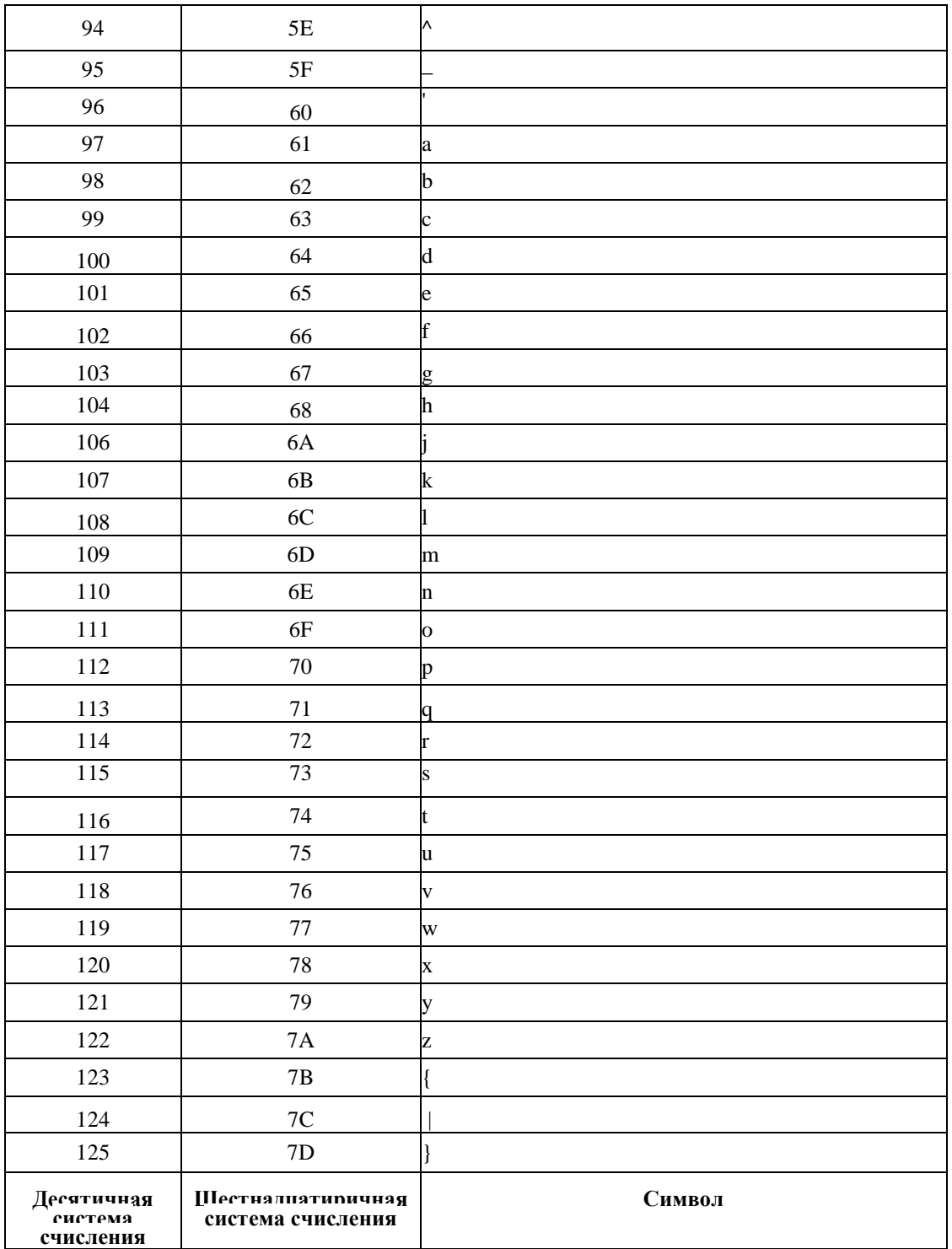

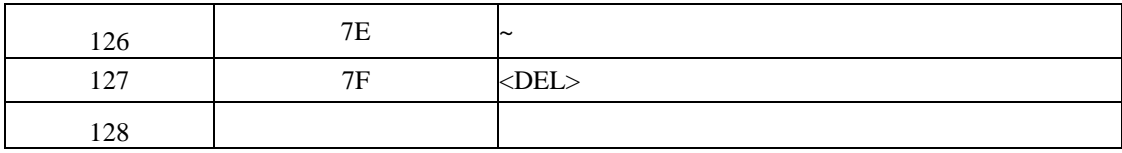

**Приложение 3. Таблица Символики**

| Символика              |                 | AIM ID      | <b>CODE</b> | <b>CODE</b>  |
|------------------------|-----------------|-------------|-------------|--------------|
|                        | <b>AIM ID</b>   | Setting     | ID          | <b>IDHex</b> |
| Все символики          |                 |             |             | 99           |
| Code128                | ]Cm             | 0, 1, 2, 4  | j           | 6A           |
| GS1-128                | ]C1             |             |             | 49           |
| <b>EAN-13</b>          | JE <sub>0</sub> |             | d           | 64           |
| EAN-13 with            | JE3             |             | d           | 64           |
| Add-On                 |                 |             |             |              |
| EAN-13 with            |                 |             |             |              |
| <b>Extended Coupon</b> | JE3             |             | d           | 64           |
| Code                   |                 |             |             |              |
| EAN-8                  | JE4             |             | D           | 44           |
| EAN-8 with Add-On      | JE3             |             | D           | 44           |
| Matrix 2 of 5          | ]X0             |             | m           | 6D           |
| Code49                 | ]Tm             | 0,1,2,4     | ı           | 6C           |
| Code 32                | ]X0             |             |             | $<$ 3C       |
| Code 39                | ]Am             | 0,1,3,4,5,7 | b           | 62           |
| <b>Britsh Post</b>     | ]X0             |             | в           | 42           |
| <b>Canadian Post</b>   | ]X0             |             | С           | 43           |
| China Post             | ]X0             |             | Q           | 51           |
| Han Xin                | ]X0             |             | н           | 48           |
| Codebar                | ]Fm             | $0-1$       | а           | 61           |
| Codablock A            | ]O6             | 0,1,4,5,6   | v           | 56           |
| Codablock F            | ]Om             | 0,1,4,5,6   | q           | 71           |
| Code 11                | ]H3             |             | h           | 68           |
| Data Matrix            | ]dm             | $0-6$       | W           | 77           |
| Australian Post        | ]X0             |             | А           | 41           |
| Aztec Code             | ]zm             | $0-9, A-C$  | z           | 7A           |
| <b>GS1 Composite</b>   | ]em             | $0-3$       | у           | 79           |
| <b>GS1 DataBar</b>     | ]em             | 0           | у           | 79           |

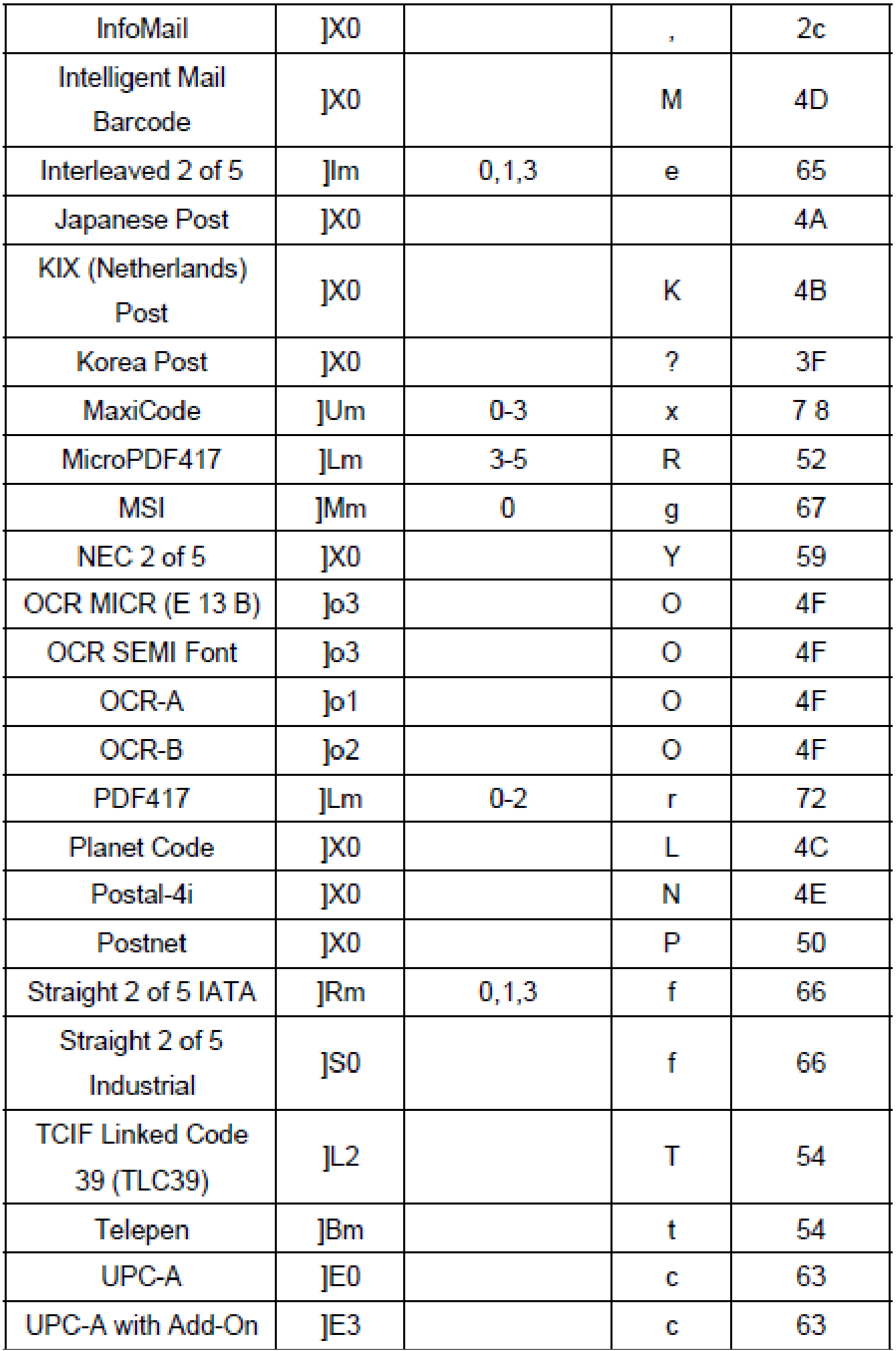

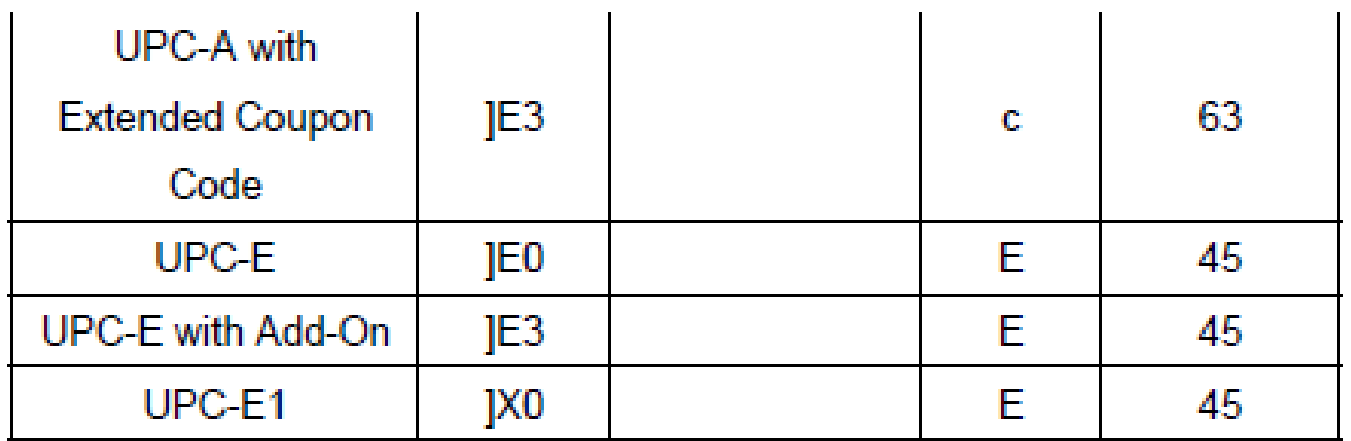